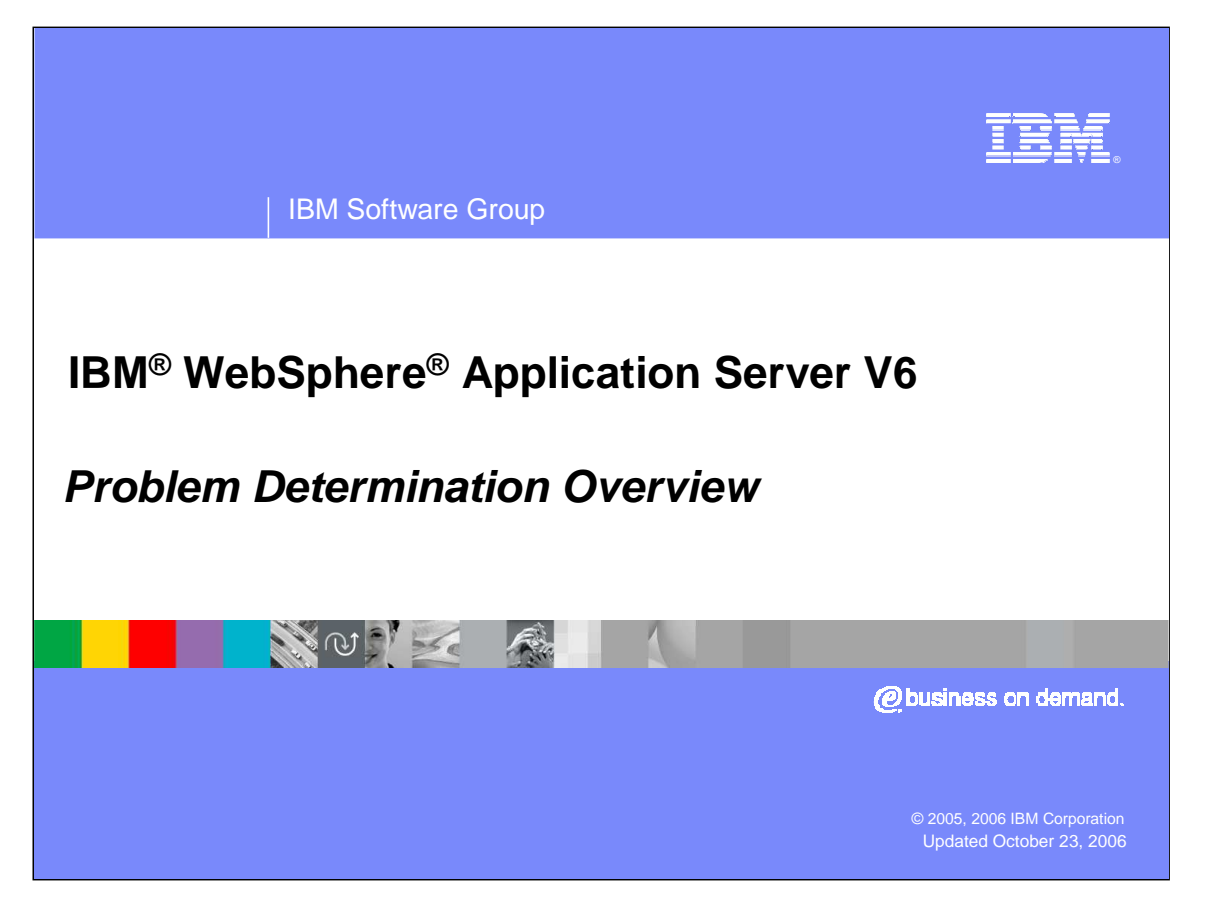

This presentation will focus on problem determination in WebSphere Application Server V6.

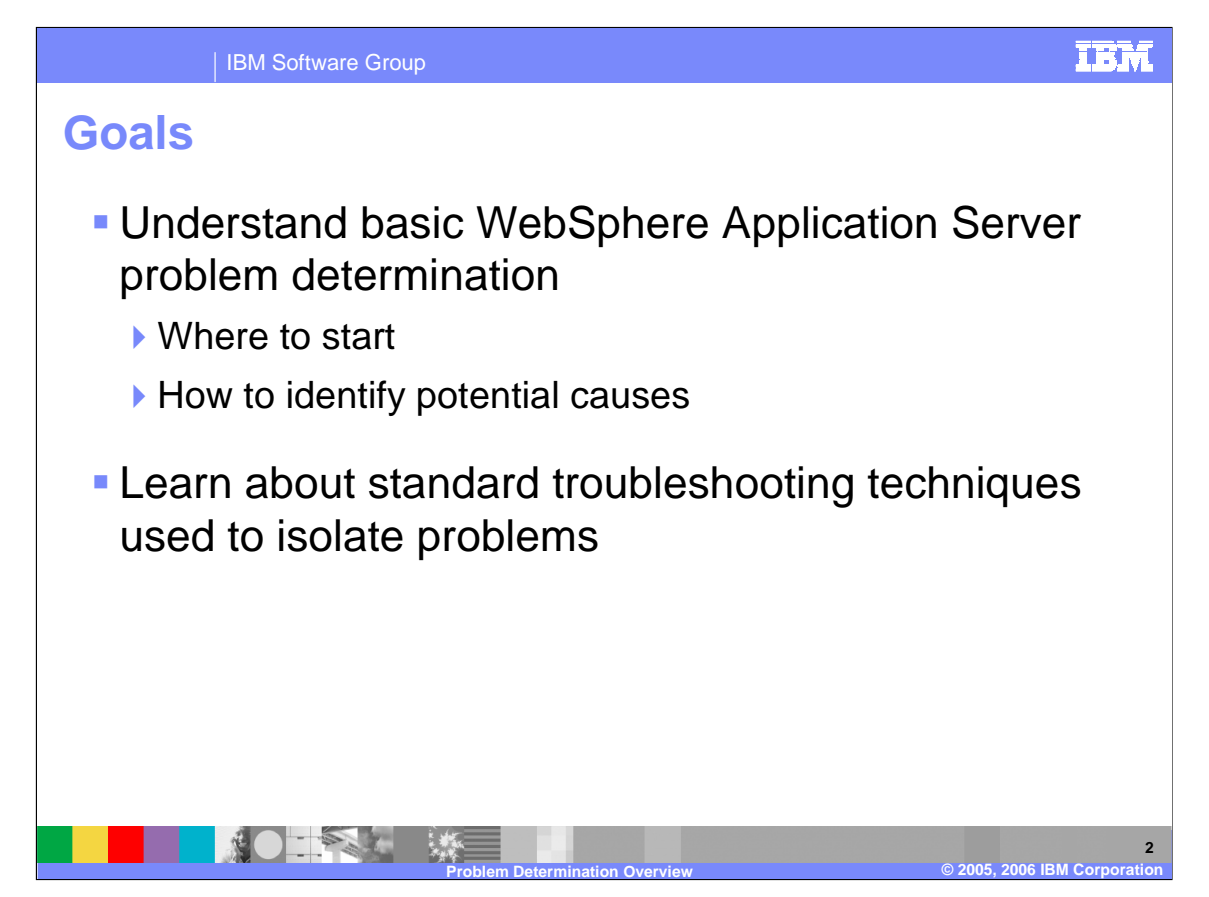

The goals for this presentation are to introduce you to basic problem determination concepts, and also to introduce you to some common techniques for troubleshooting.

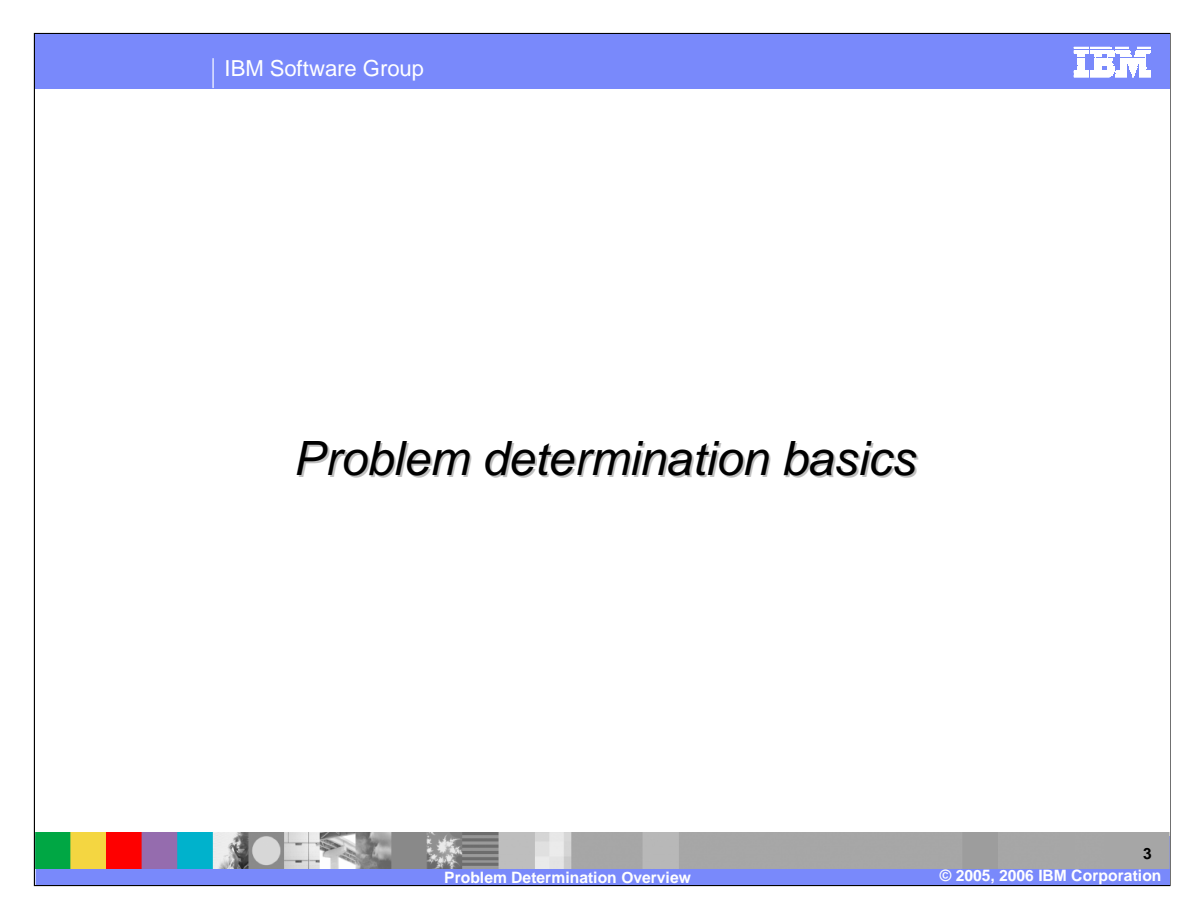

This section covers problem determination basics.

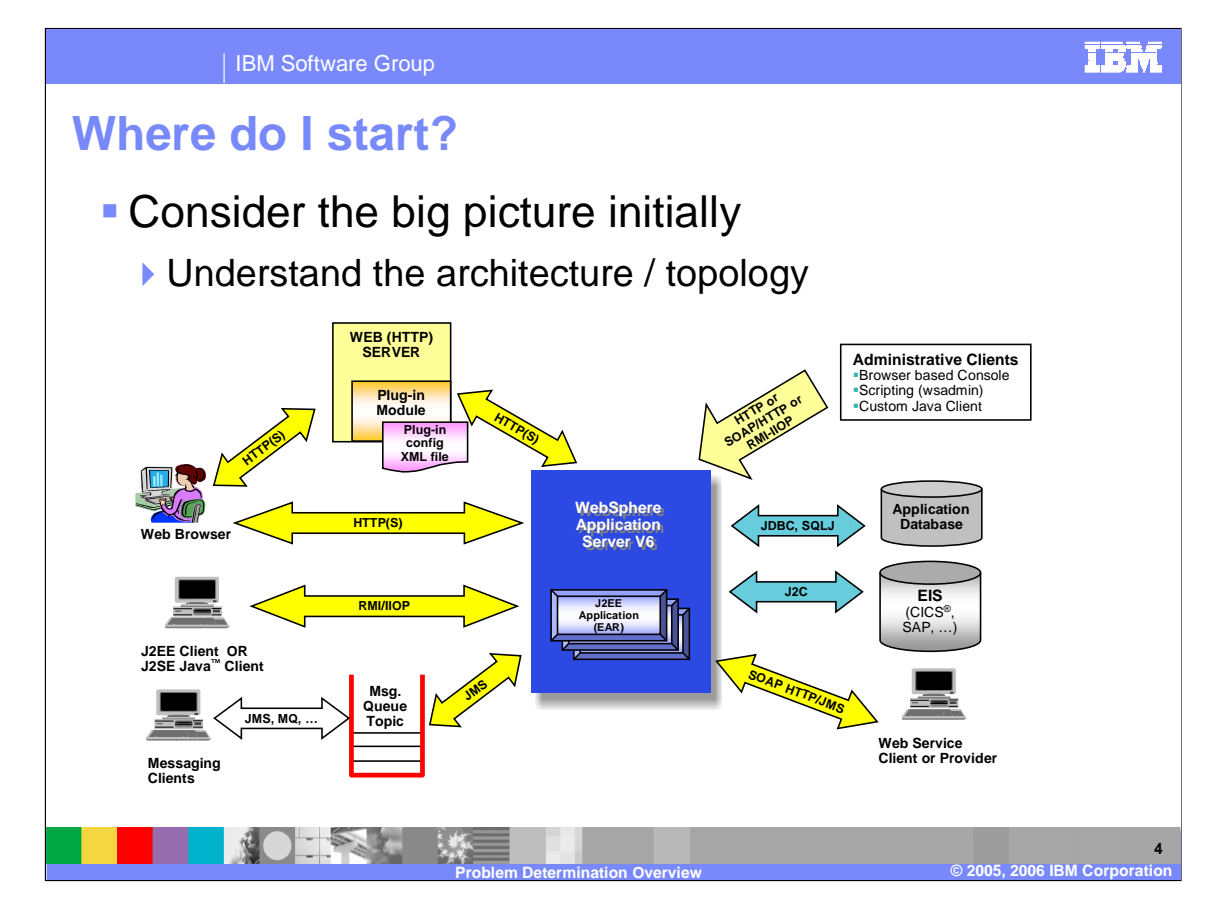

Before you can debug WebSphere Application Server effectively, you will need to understand how it works. You should have some understanding of how the Application Server works, your topology, and how WebSphere Application Server interacts with the other parts of your environment, like database servers. If you are unfamiliar with WebSphere Application Server, you might want to view some of the more basic modules, covering architecture and topology, before continuing with this module.

There are generally several machines or components in a complete environment, and understanding which components are involved with the failure can be difficult. You will likely need to be in communication with the administrators of these related systems to properly debug a complex problem.

As this slide shows, there are several ways to interact with WebSphere Application Server from a client perspective, and the application server can communicate with back-end servers in many different ways.

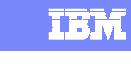

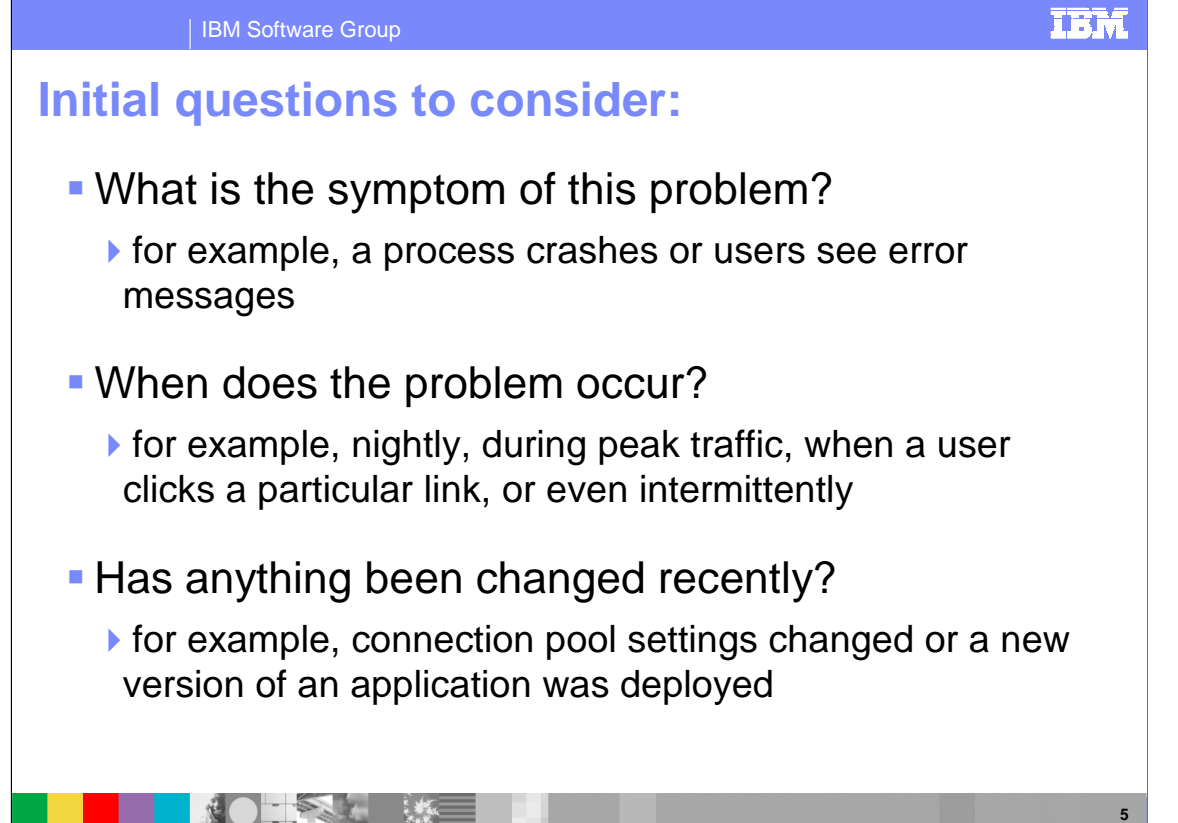

Knowing where to look first is often the biggest problem that people have when troubleshooting WebSphere Application Server.

**Problem Determination Overview © 2005, 2006 IBM Corporation**

To start, you should ask yourself a few questions that will help you decide where to look: First, what are the symptoms of the problem? If error messages are being displayed to the client, that might contain your first clue. Or if a process has crashed or hung, that is also valuable information. Clearly, if a process has crashed or hung, you will want to start by looking at the logs associated with that process.

Second, when does the problem occur? The timing and frequency of a problem can tell you a lot about the nature of the problem. If, for example, an error occurs every time a user clicks a link to view an "account status" page, you can start your investigation by looking into the actions performed by the "account status" code. Similarly, if a problem only occurs when user traffic is high, it is likely that you have constrained resources at some point in your system. Intermittent problems are generally the hardest to solve, because they can appear to be unpredictable.

Third, have any changes been made to the system recently? Have there been any configuration changes or application updates? If something has changed, it is a good idea to start by investigating that component, particularly if the problem started happening in the same time frame.

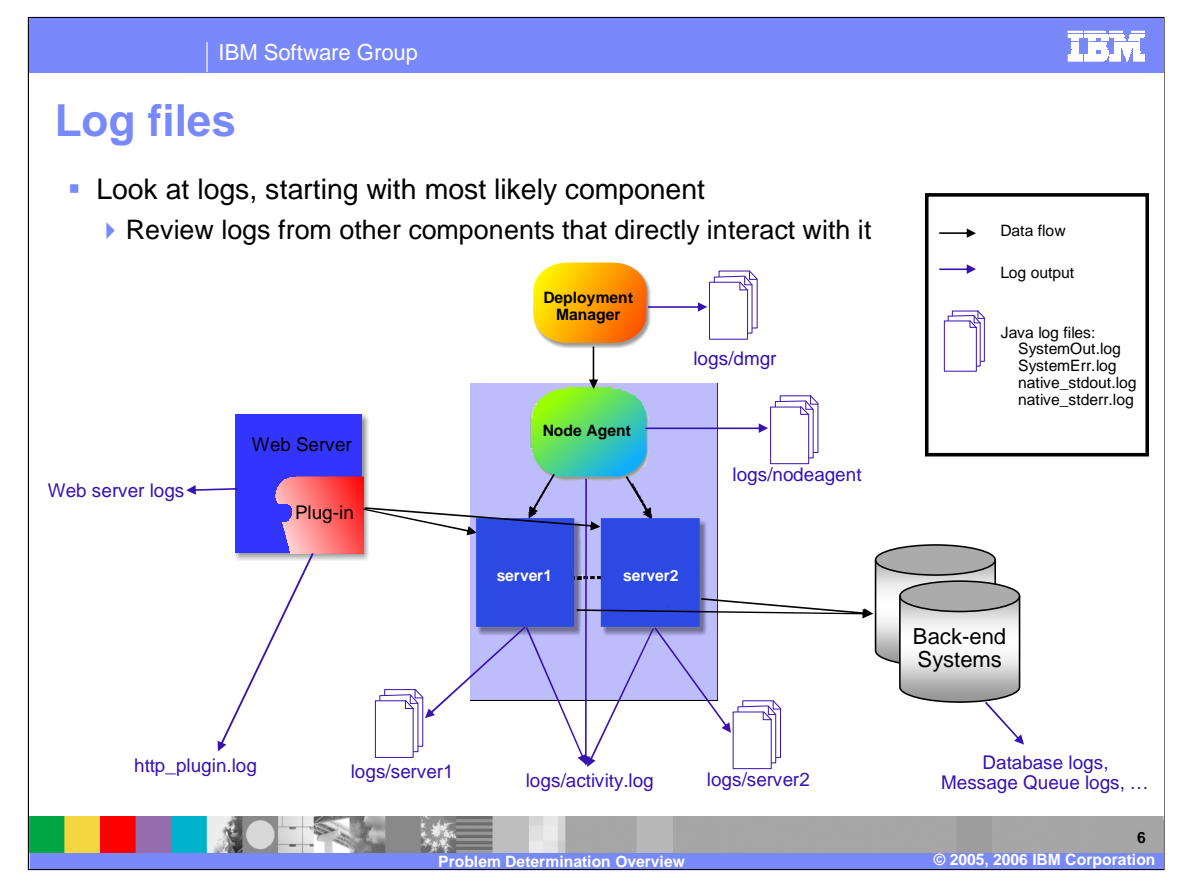

The first step in problem determination is usually to take a look at the WebSphere Application Server logs. Based on the questions from the previous slide, think about the component that is most likely involved with the failure. Each component writes data to at least one log file, and you may have to look at several log files to get a complete picture of the failure. While there can be several pieces to a complete production environment, this lecture will be specifically discussing logs created by WebSphere Application Server itself. Even though they will not be covered here, logs from other systems can be important (for example, Web server, database, or firewall logs). Consult your product's documentation for information on its log files. There are also many log files that are not shown in this picture. The logs shown in this picture are the logs that you should look at first when dealing with a problem during runtime. The other logs will be discussed later. It is also a good idea to synchronize the clocks on your systems, so that it will be easier to correlate error messages on one machine to related messages on another machine.

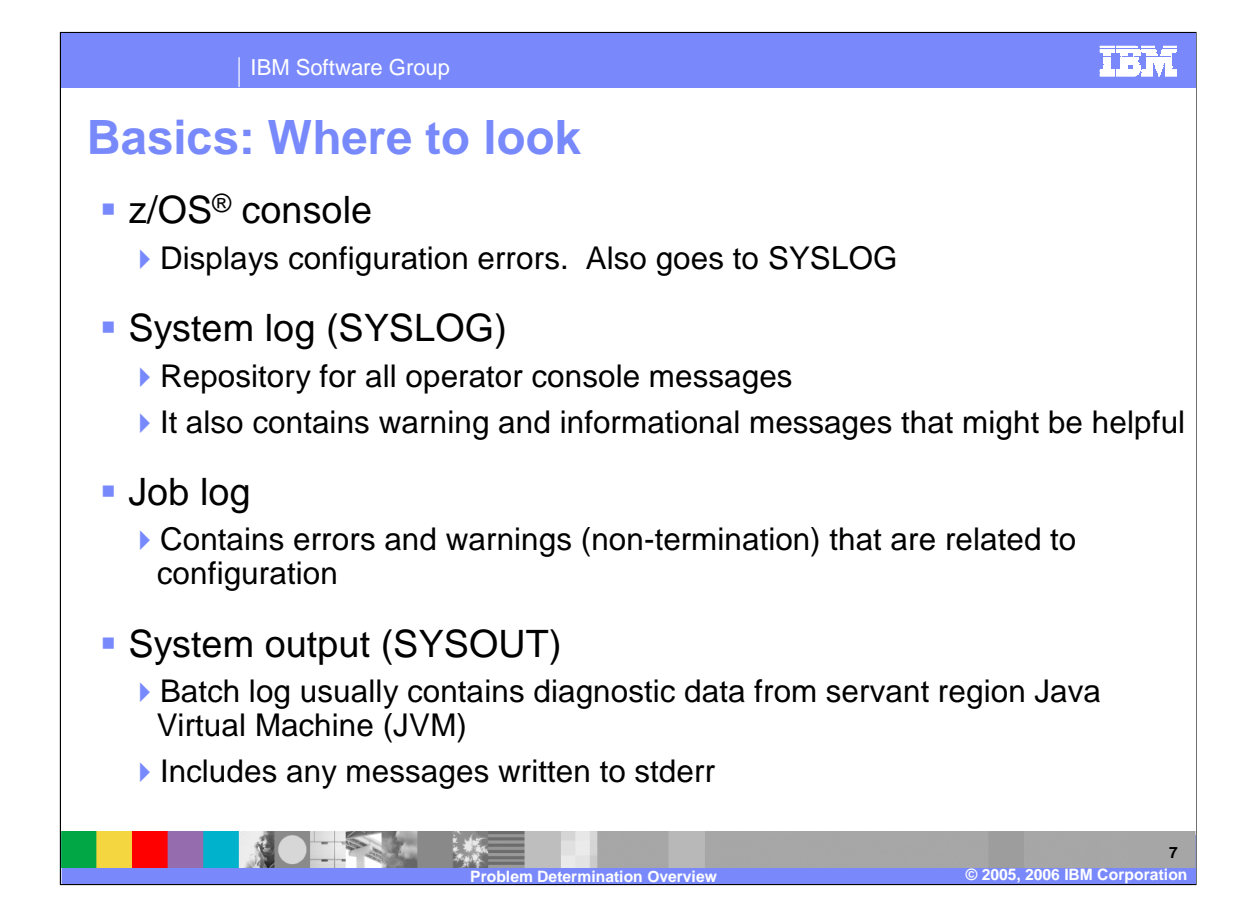

The console displays configuration errors that cause the termination of the WebSphere Application Server for z/OS address spaces.

The SYSLOG is the repository for all messages that have appeared on the operator console. It also contains warning and informational messages that might be helpful after a failure has occurred.

The job log contains errors and warnings that are related to configuration.

SYSOUT is a batch log that usually contains diagnostic data from the Java Virtual Machine (or JVM) that runs in the servant region. Any messages written to stderr will end up in SYSOUT. In addition, SYSOUT might contain error messages that usually appear in the log stream, but were redirected to SYSOUT because the log stream was not available.

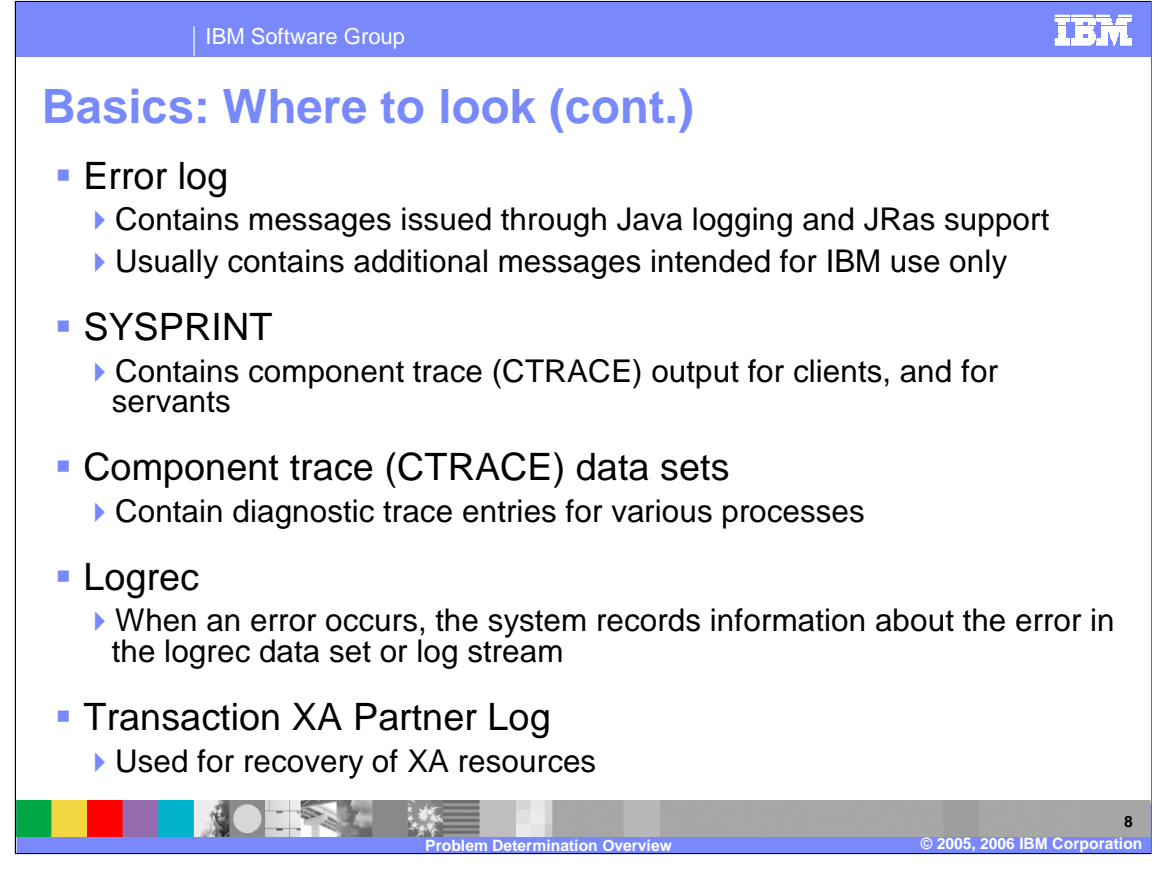

The error log contains messages issued through Java logging and JRas support, if any. In addition, the error log usually contains messages intended for IBM use only. When you work with IBM service, you might be asked to supply the error log so that service personnel can use these support messages to diagnose the problem.

SYSPRINT contains component trace (or CTRACE) output for clients, and for servants when WebSphere Application Server for z/OS is configured to use SYSPRINT rather than CTRACE buffers and data sets.

CTRACE data sets contain diagnostic trace entries for various processes, depending on the trace options configured for WebSphere Application Server for z/OS.

When an error occurs, the system records information about the error in the logrec data set or the logrec log stream. The information provides you with a history of all hardware failures, selected software errors, and selected system conditions.

The Transaction XA Partner Log is used for recovery of XA resources. When an application accesses XA resources, WebSphere Application Server stores information about the resource to enable XA transaction recovery.

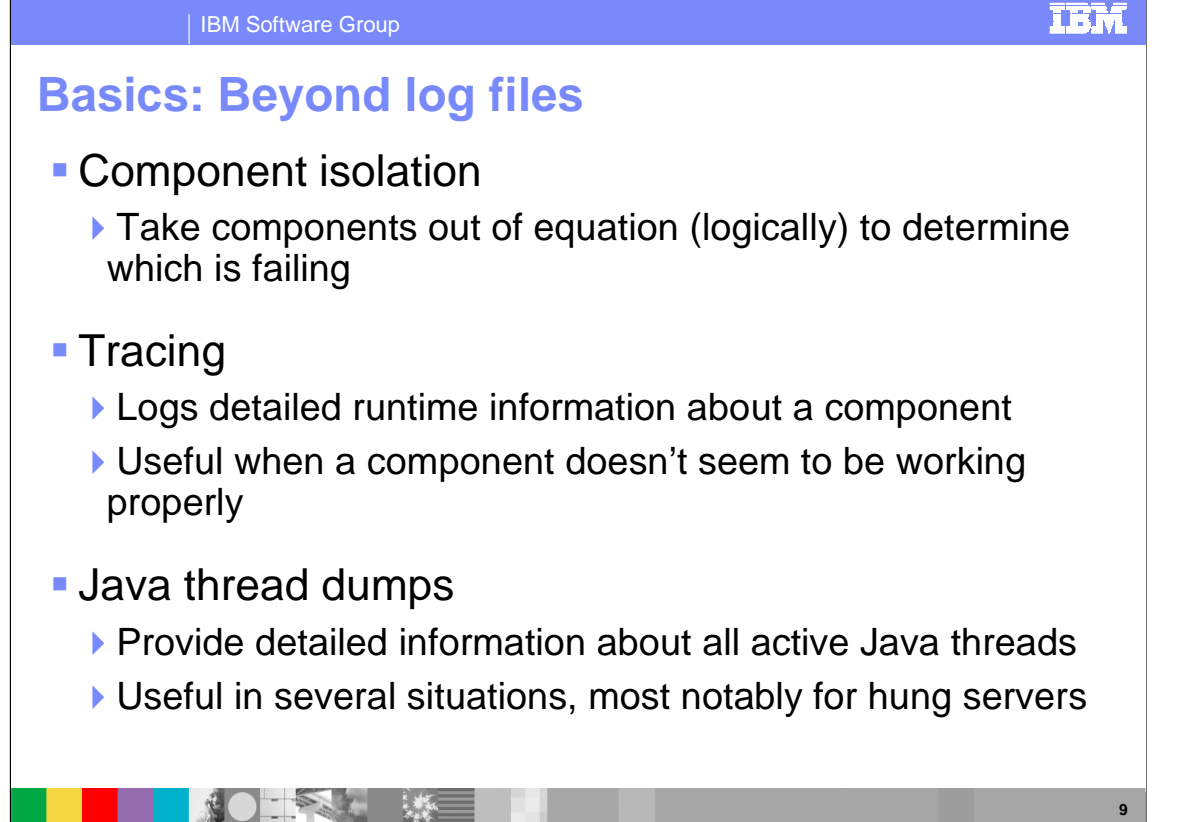

Log files are a great starting point, but sometimes they do not exactly pinpoint the cause of the problem. You should use the log files to gather data about the problem, then drill down using some of the techniques described here. Each of these topics will be discussed further toward the end of this presentation.

**Problem Determination Overview © 2005, 2006 IBM Corporation**

Component isolation is the practice of trying to simplify your environment by removing components one at a time to see if the problem still occurs.

WebSphere Application Server has comprehensive diagnostic tracing facilities. Trace information can be useful when you know the general area where a problem occurs. You can then run a trace to view exactly what the component is doing while the error occurs.

Java thread dumps, also called Java dumps, are snapshots of the state of the Java Virtual Machine at a given point in time. These can be helpful in several situations because the dump will show you what each individual thread is doing, and the state of locks and monitors. Java dumps are critical for debugging hung servers.

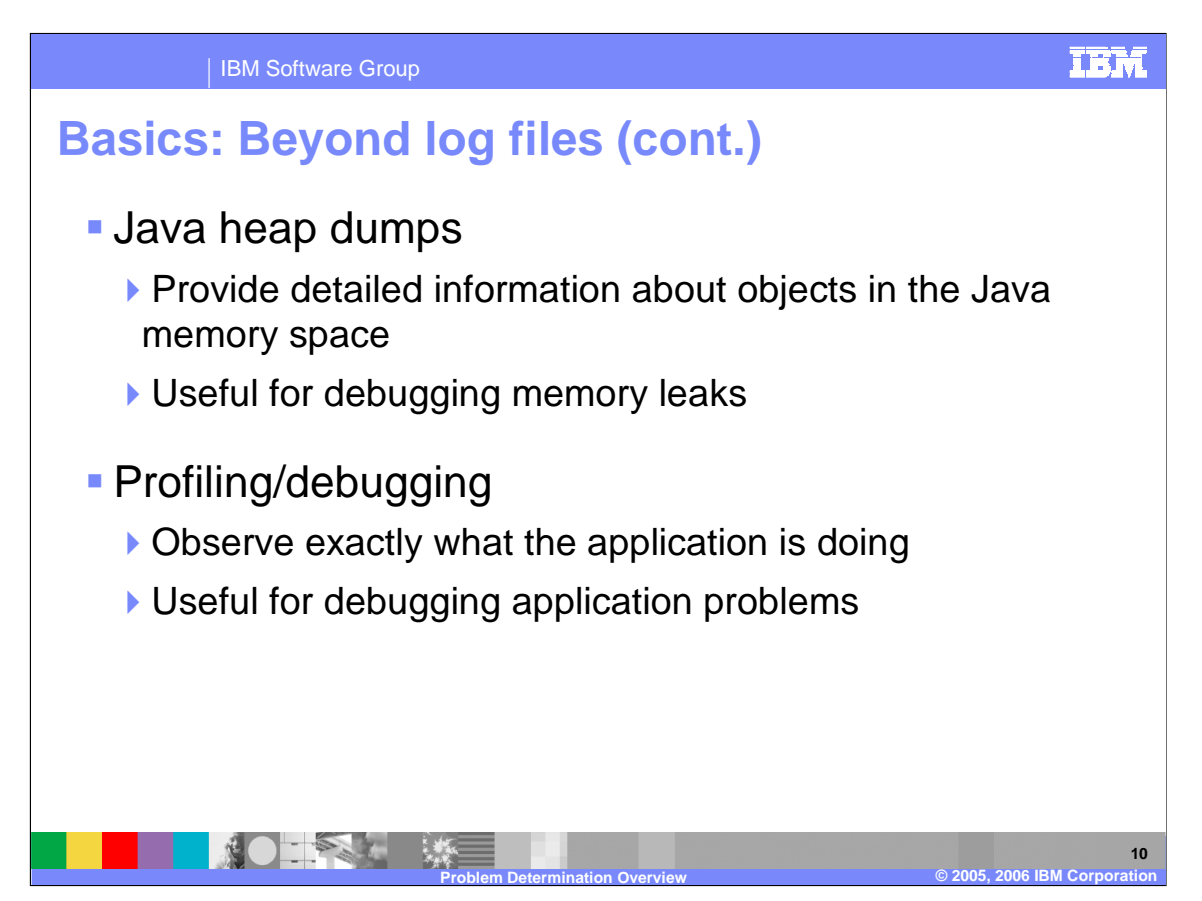

Java heap dumps give you a complete look at every object that is populating the Java memory space, called the "heap". You can see the size and location of every object, and also view relationships between objects. Heap dumps are most useful for diagnosing Java memory leaks.

Potentially the most complicated techniques are profiling and debugging. Profiling is the practice of enabling software probes within the JVM to observe the behavior and usage patterns of your application. Debugging allows you to step through your code in an orderly fashion, and observe the state of the application at any given time. Both of these techniques require complementary products, such as IBM® Rational® Application Developer.

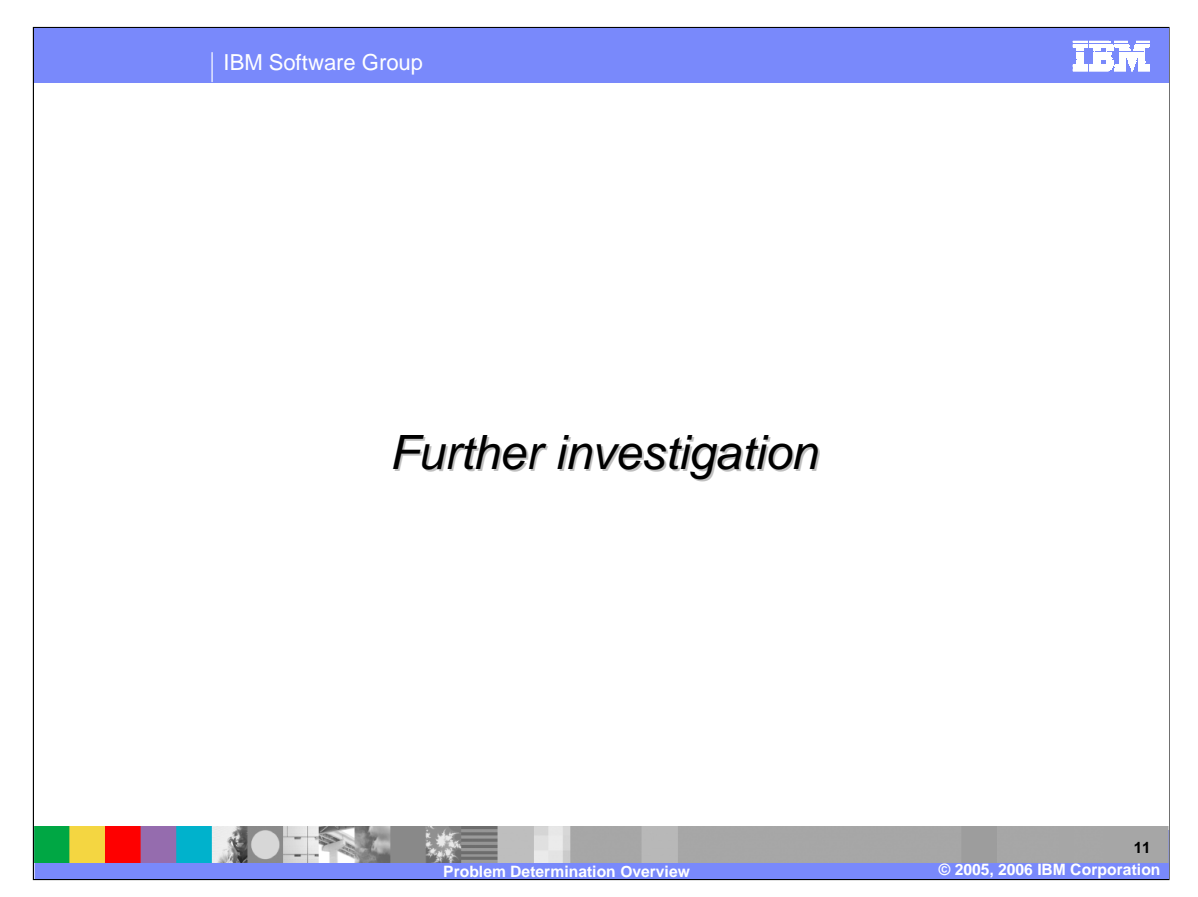

This section discusses ways to further troubleshoot your WebSphere Application Server problems, beginning with component isolation.

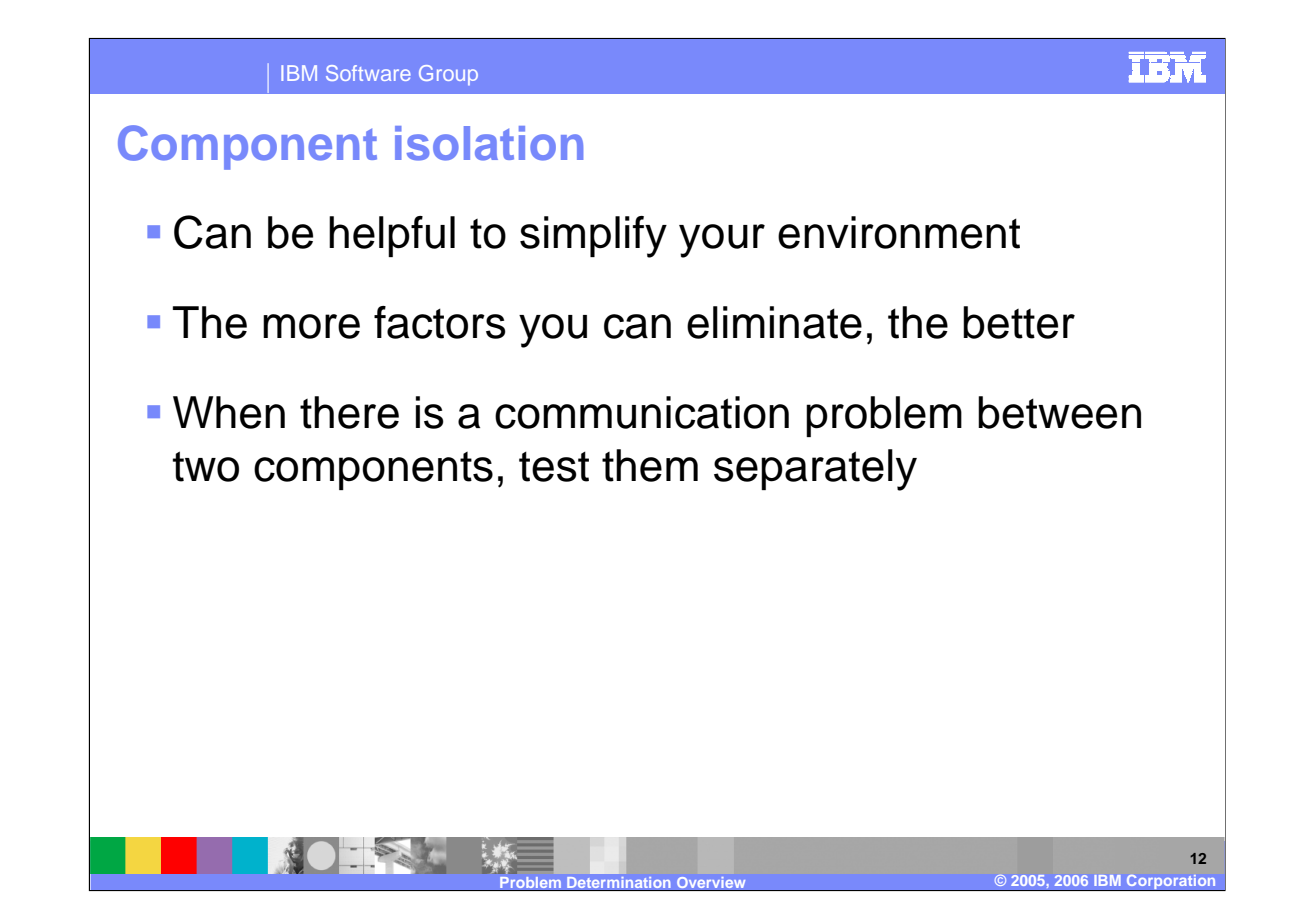

One way to drill down and isolate the source of the problem is to logically remove components from your environment. Simplifying the scenario will make the problem easier to identify. One situation where such simplification can be useful is when two components are not communicating with each other. Testing each component separately can shed some light on the issue.

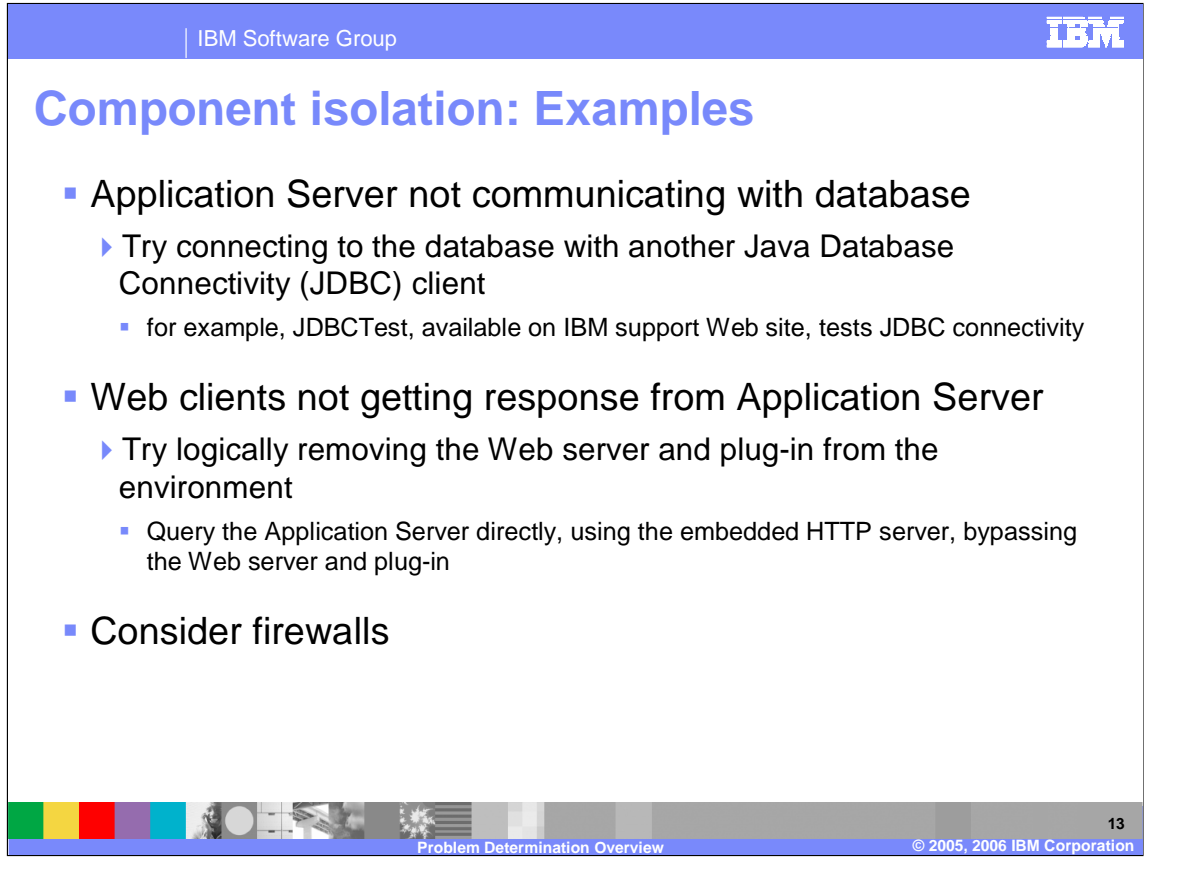

For example, if an Application Server is having trouble communicating with a database, try querying the database with a different JDBC client. A tool called JDBCTest is available on the WebSphere Application Server support website for just this purpose. If you cannot query the database with JDBCTest, then you have eliminated the Application Server as the source of the problem. The network, database or the JDBC driver are likely culprits.

Similarly, if web clients are not getting responses from an Application Server, try logically removing the web server from the scenario. Query the application server directly, using the embedded HTTP server, which is listening on the port configured for the web container channel's thread pool. If the Application Server is still not responding, then your Application Server is not functioning properly. If, however, you do get a response, then you should investigate the web server and the plug-in.

In situations like this, remember to think about any firewalls that might be between the systems in question. If possible, it can be helpful to temporarily remove the firewall, to eliminate it as a potential culprit.

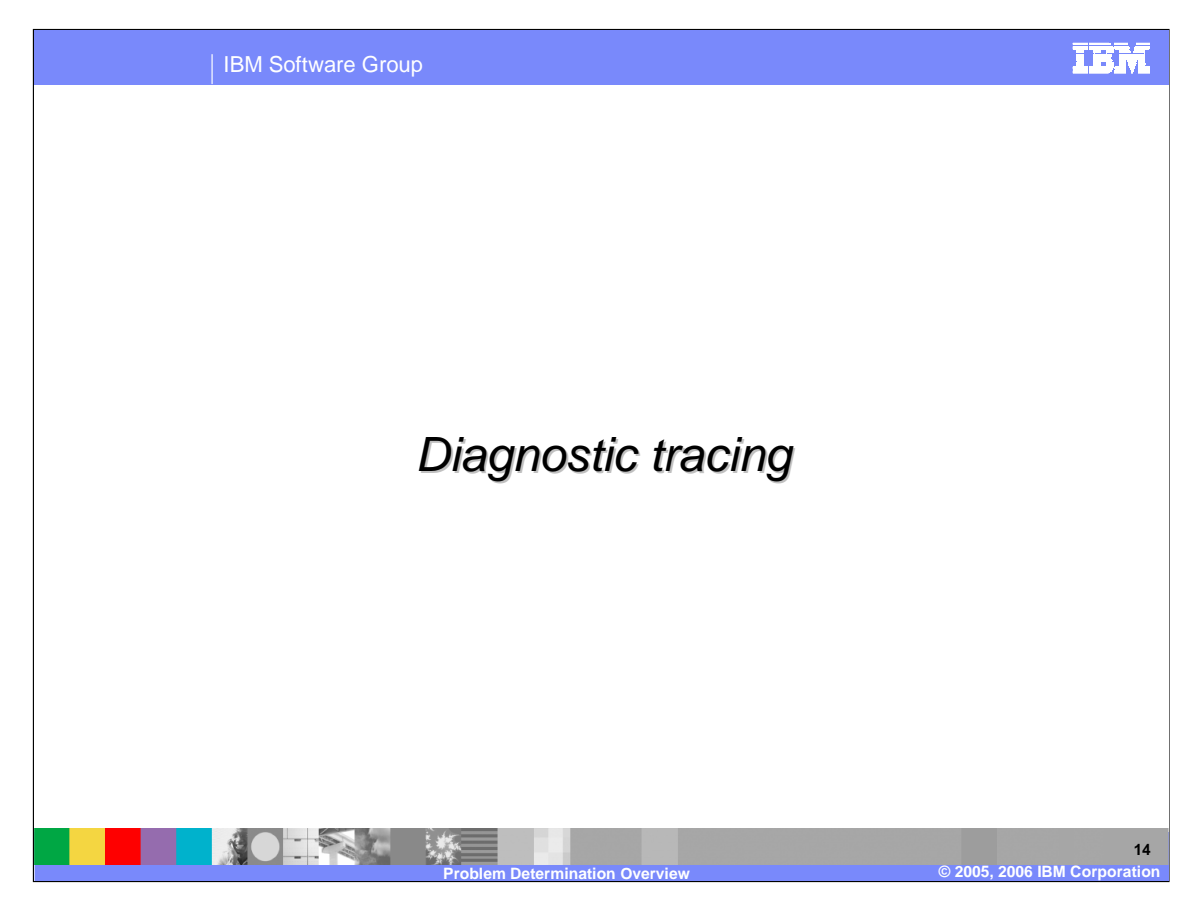

This section discusses diagnostic tracing.

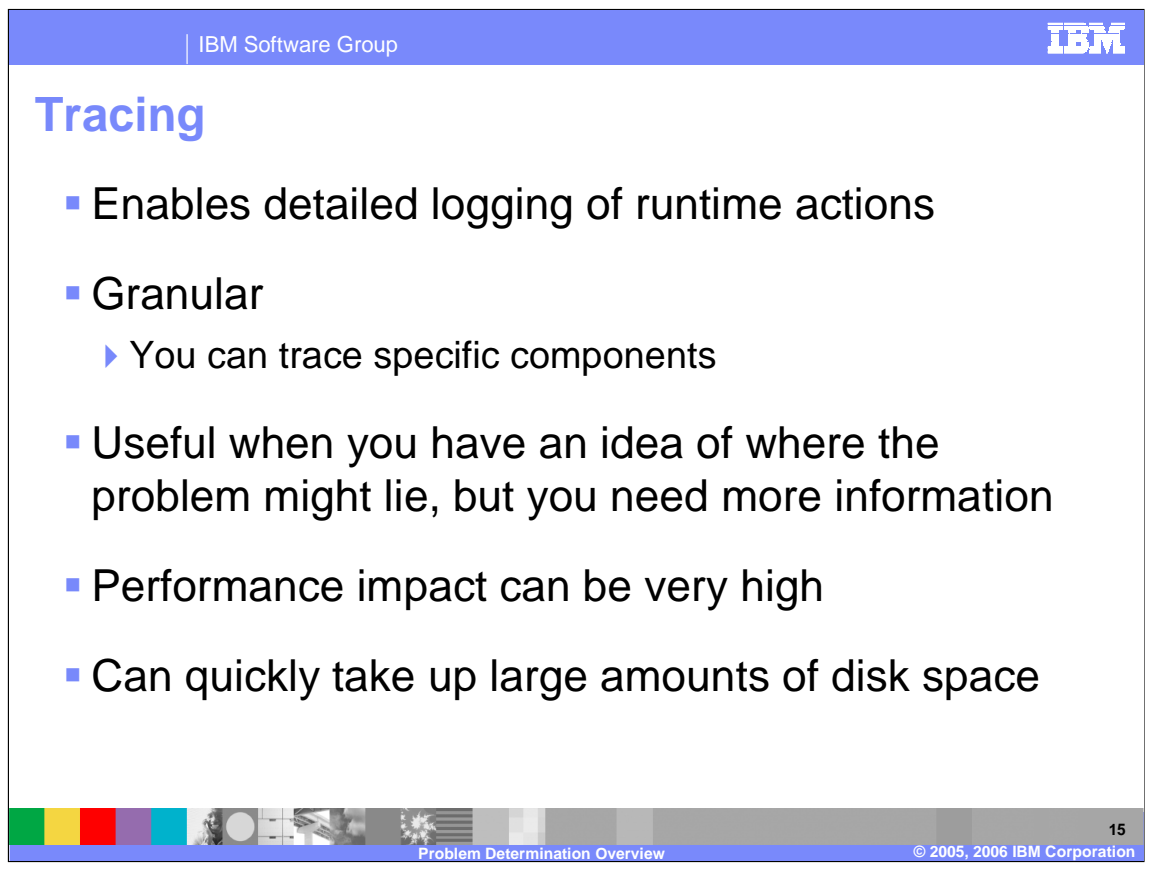

Diagnostic tracing logs detailed messages about the actions of the runtime. It lets you observe WebSphere Application Server's internal behavior. Since you can specify particular components to be traced, tracing can be useful for getting more information once you know that a problem exists in a particular area. Because tracing logs so much data, it can quickly take up a lot of disk space, and has a negative impact on performance. This means that tracing is usually not recommended in a production environment.

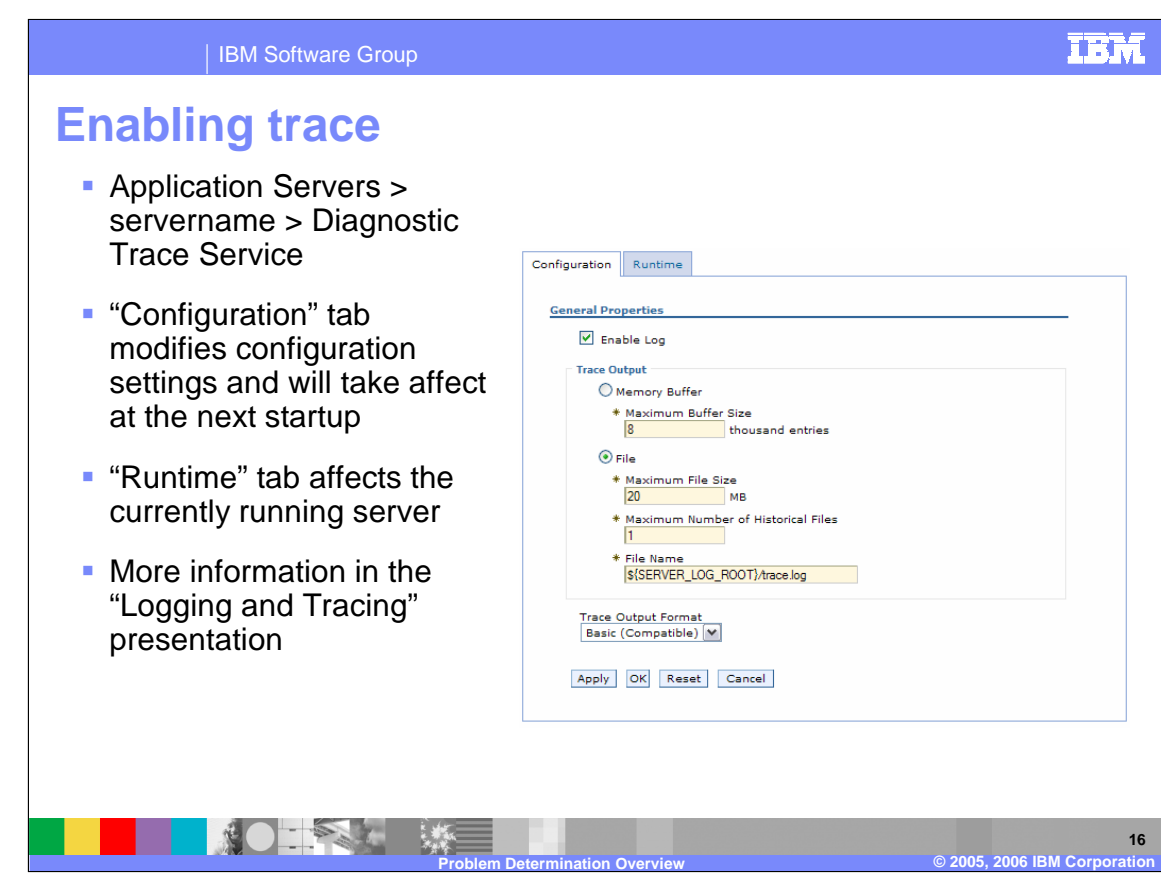

Tracing can be activated by clicking on **Diagnostic Trace Service** on an Application Server's main page. As in previous releases, you can activate a trace on a running server or you can choose to trace the startup of a server. Use the Configuration tab to configure the trace settings for the next startup of the server. Use the Runtime tab to activate tracing or dump the trace buffer on a running server. More information on configuring tracing can be found in the presentation titled "Logging and Tracing".

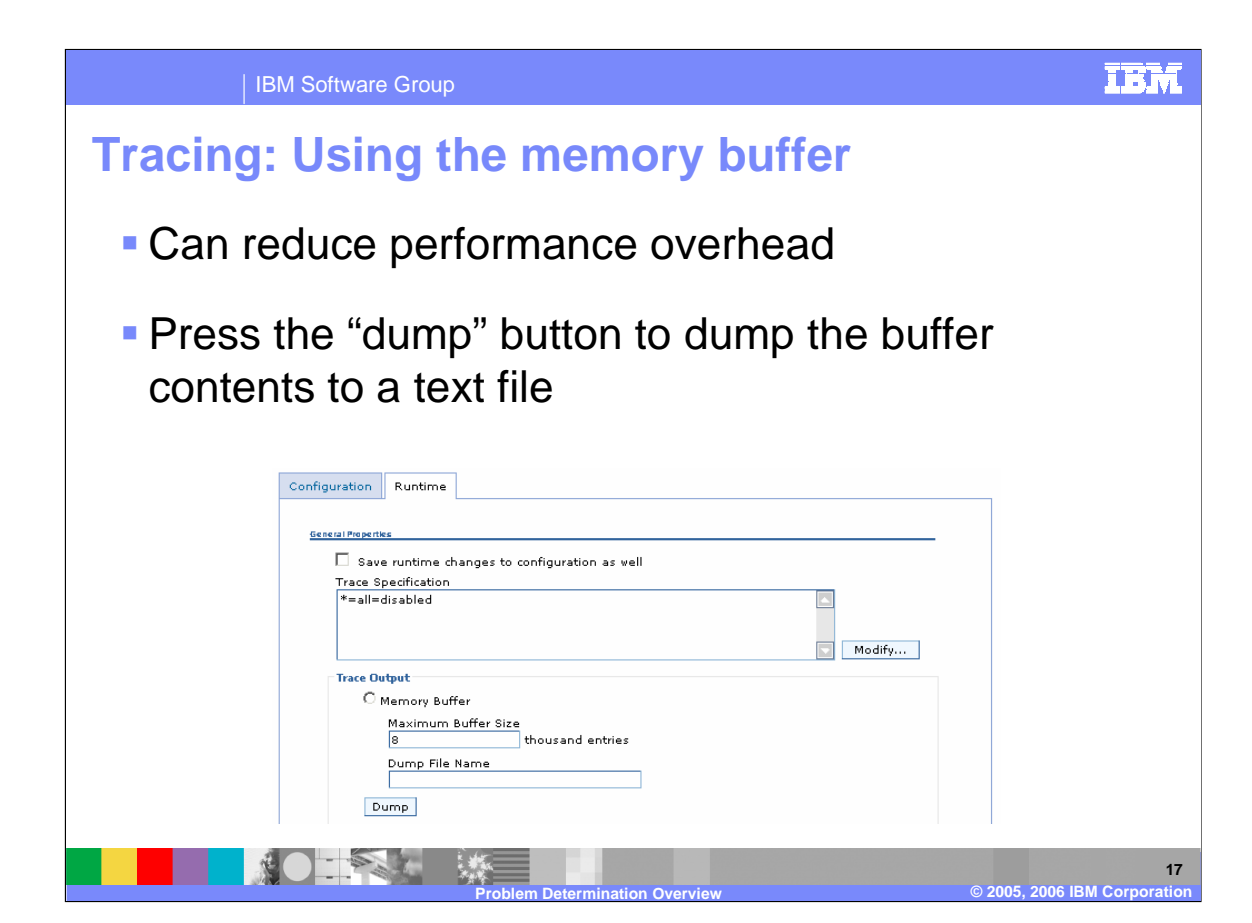

If the performance penalty of tracing is too great, you can use the memory buffer to capture a set amount of trace data. Performance is not affected as heavily because trace data is going into the memory buffer, rather than constantly being written to disk. You can specify the number of trace entries that the buffer should contain. When the buffer fills, the oldest trace entries will be purged.

You can press the "Dump" button on the Runtime tab at any time to dump the current contents of the buffer to a text file.

This is most useful when you want to capture trace data for a short-running test. It is not practical for longer tests, because it will not capture data from the entire test.

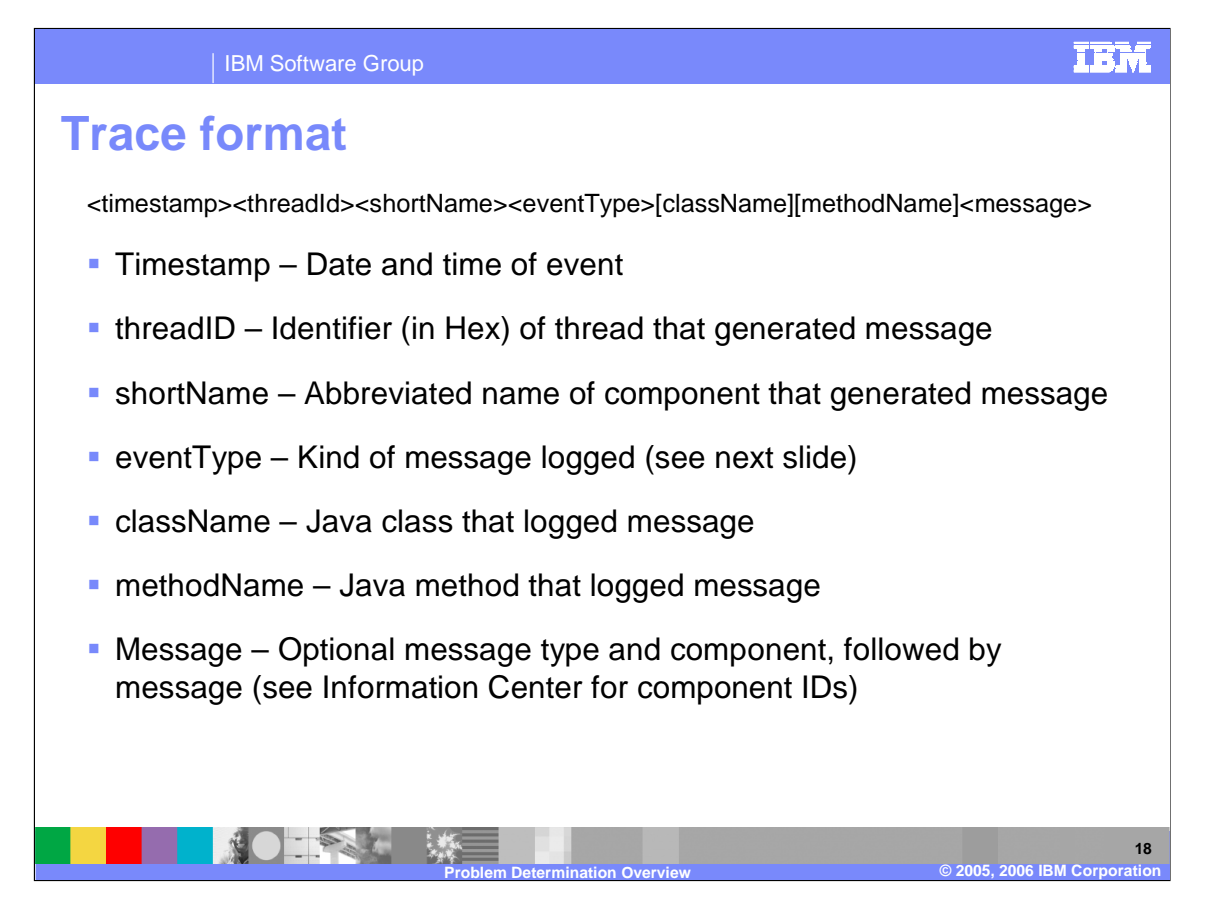

Diagnostic tracing uses the format shown here. The trace format is similar to the JVM log format.

Some of the most interesting messages to look for in a trace are the entry and exit messages. These messages track entry and exit into Java methods within the traced component. This allows you to watch the code-execution path through the component. In addition to being helpful in problem determination, these messages can be a great educational resource.

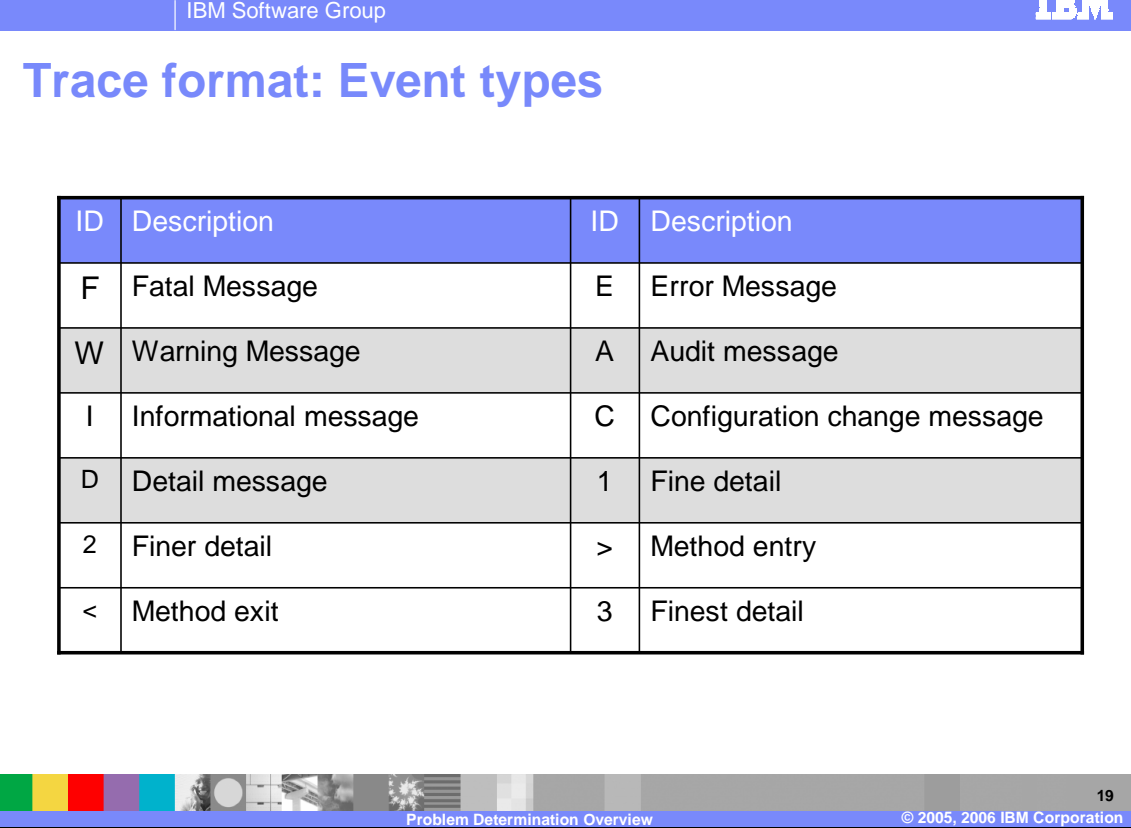

The event types shown here are used by diagnostic tracing.

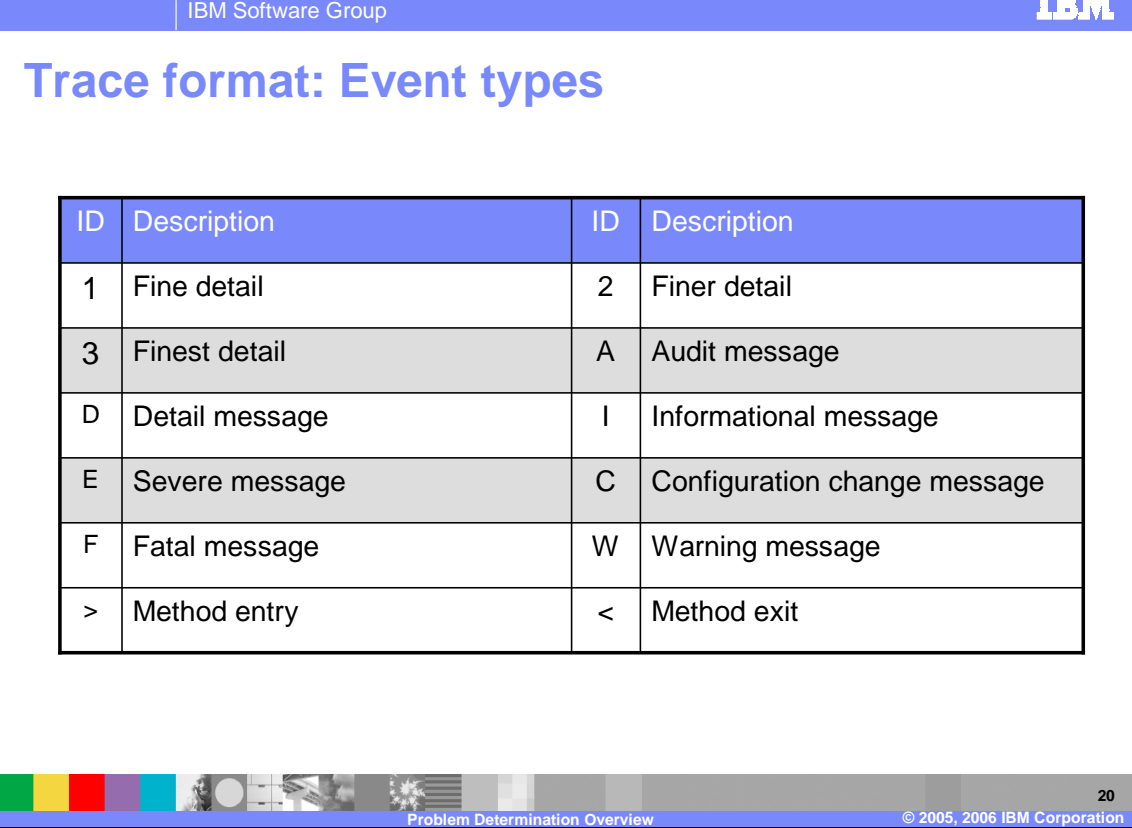

The event types shown here are used by diagnostic tracing.

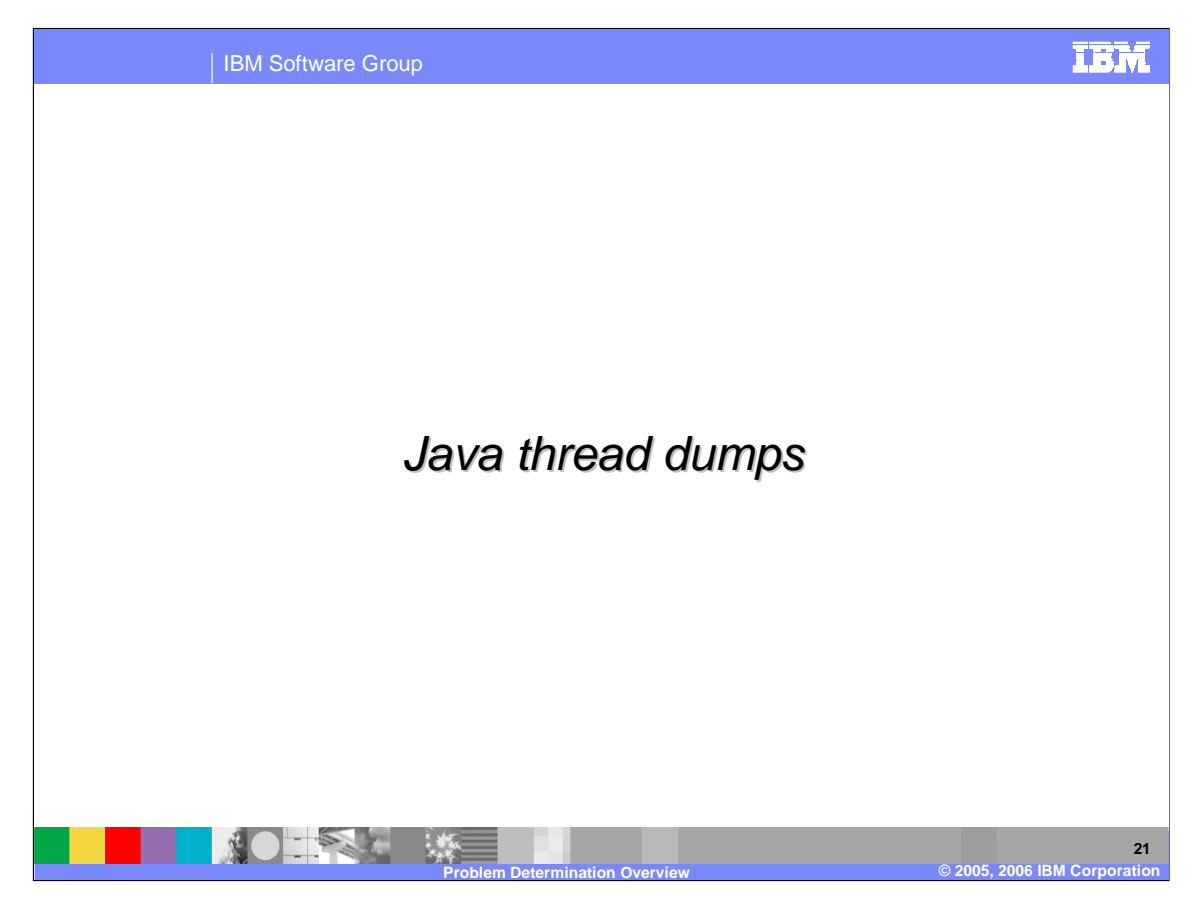

This section covers Java thread dumps.

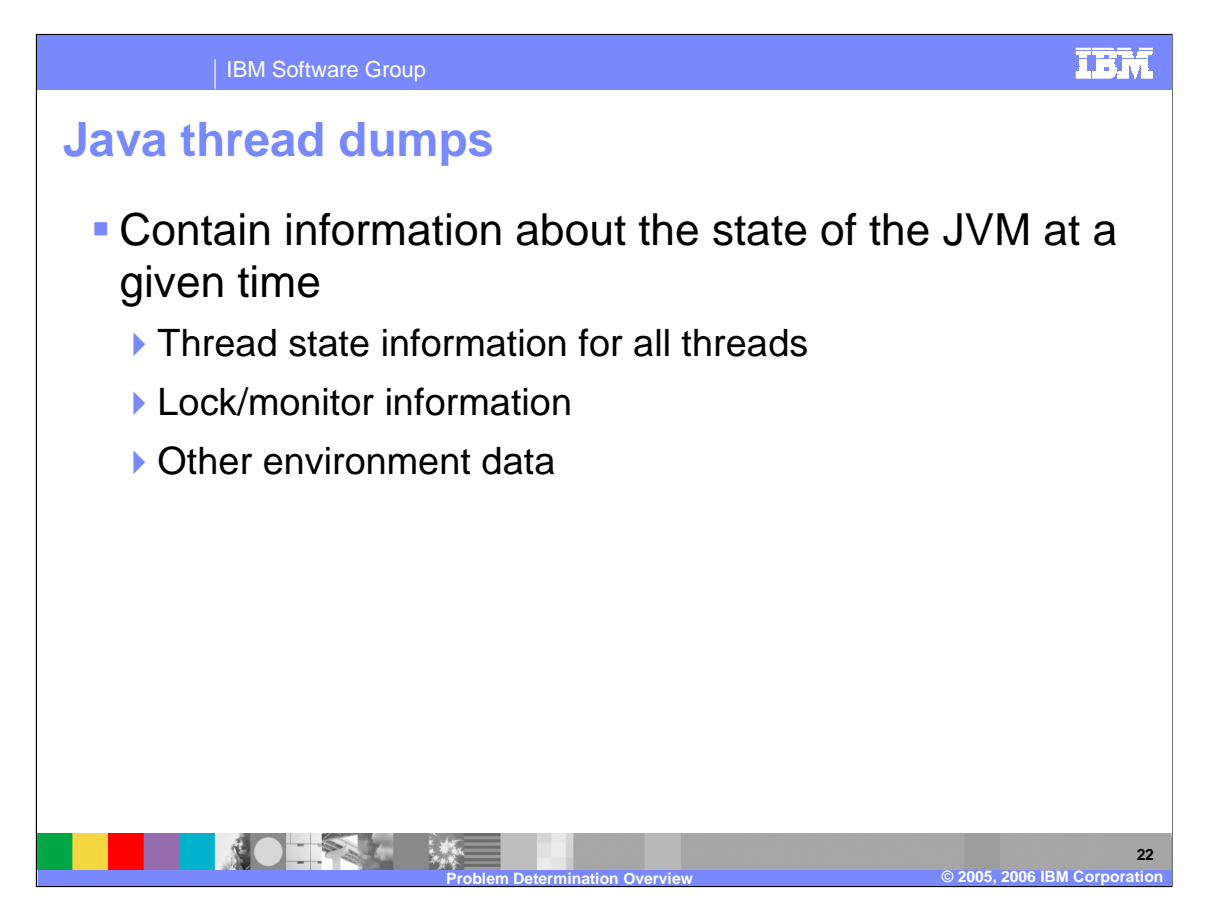

Thread dumps are snapshots of the state of the JVM at a given time. They show what every thread was doing at the time of the dump, and the state of monitors, and other information about the JVM.

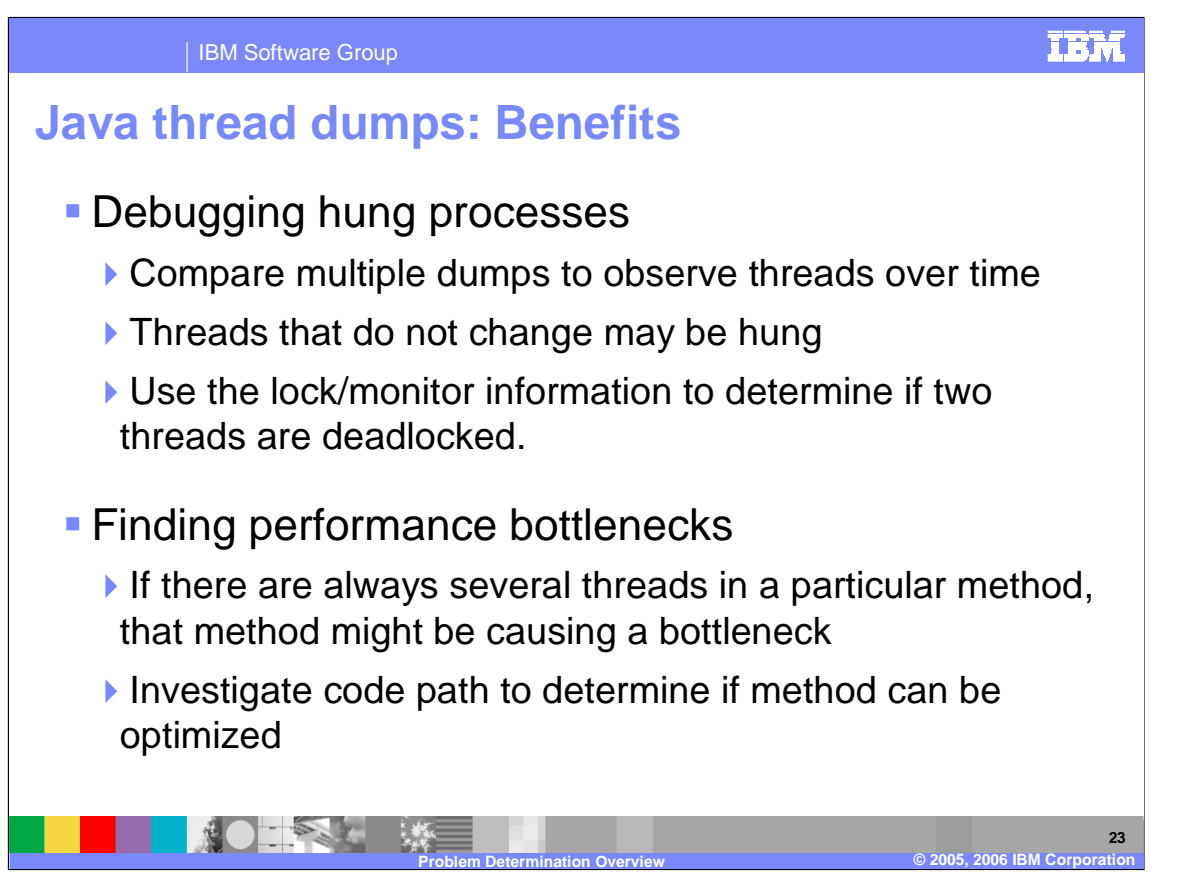

Thread dumps are most useful for debugging hung processes. If threads do not appear to change over the course of several dumps, those threads may be hung. In most situations, comparing three dumps taken three minutes apart gives a good window of data. You can also determine if two threads are deadlocked by looking at the monitor information. A "deadlock" is when two threads are each waiting for a monitor to be released by the other. Neither thread can proceed, since they are waiting on each other, and they will hang indefinitely.

Thread dumps are also useful for finding performance bottlenecks. If there are frequently several threads in a given method, that method is likely a bottleneck. If there are several threads waiting for the same resource, that resource is constrained, and you should investigate if access to that resource can be parallelized.

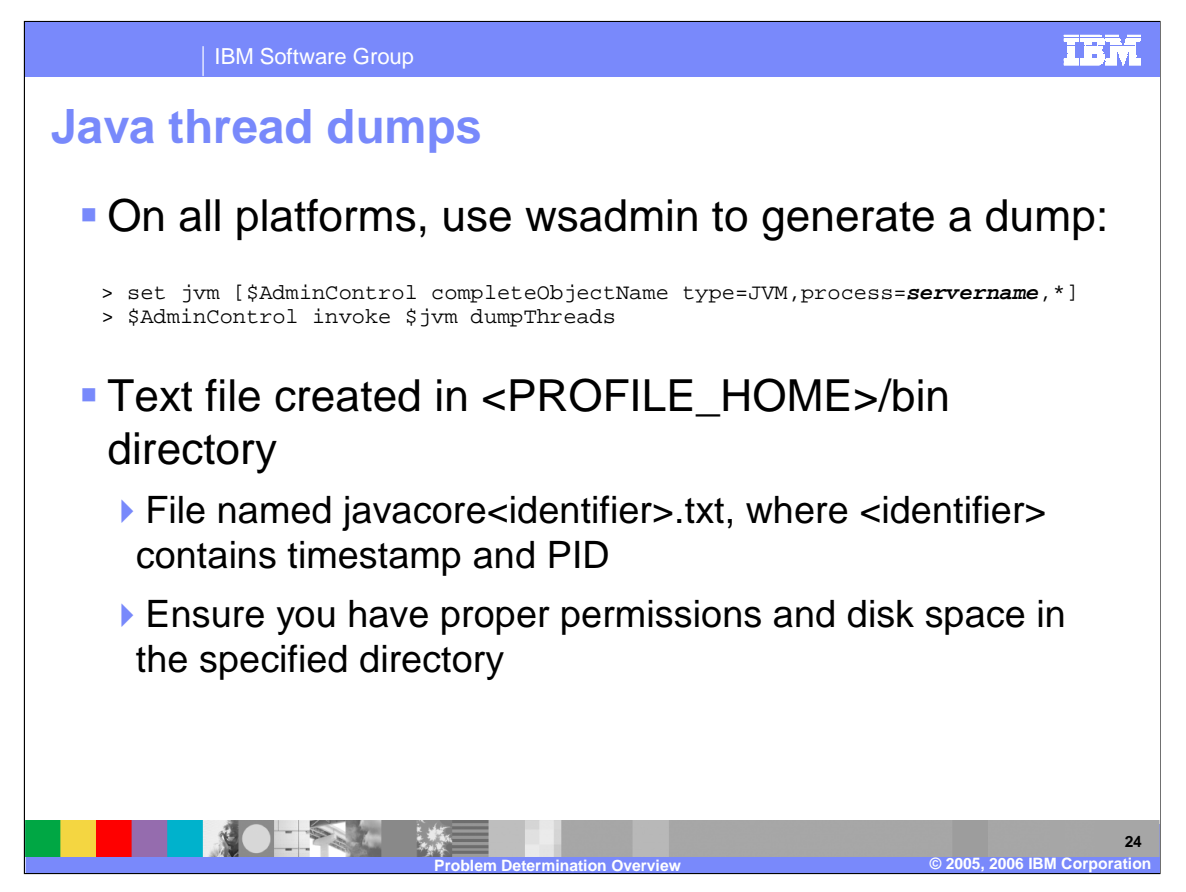

The wsadmin command shown here is particularly useful on Windows®, because you cannot generate a dump by sending a signal to an arbitrary process, as you can under Unix®.

For more information on how to read thread dumps, refer to the Java Diagnostics Guide, listed at the end of this presentation.

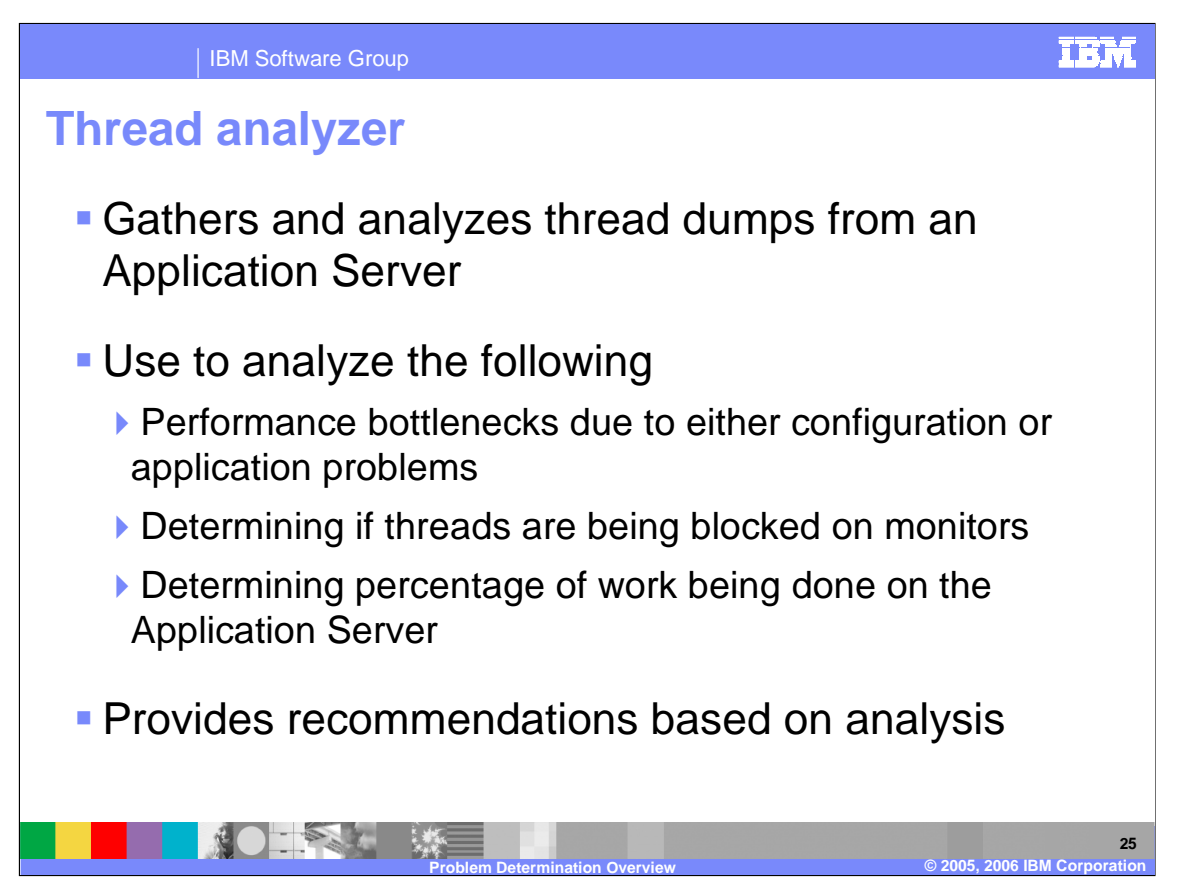

Thread Analyzer is a graphical interface for reading and analyzing Java thread dumps. It allows you to easily view the number of threads that are in a particular method, or compare the number of threads currently doing work to the number of idle threads.

It also performs analysis on the thread dump to help determine where problems might exist. For example, it can locate deadlocks and highlight potential bottlenecks.

Thread Analyzer is also capable of requesting a thread dump from a running server. Sometimes, if a server is hung and not responding to "kill -3" to generate a dump, Thread Analyzer might be able to produce a dump, because it uses a different method to request it.

Thread Analyzer is supported on Windows, Unix, and Linux®. It can be downloaded from IBM using the link at the end of this presentation. The tool is not supported on z/OS, since WebSphere Application Server for z/OS does not create traditional thread dumps.

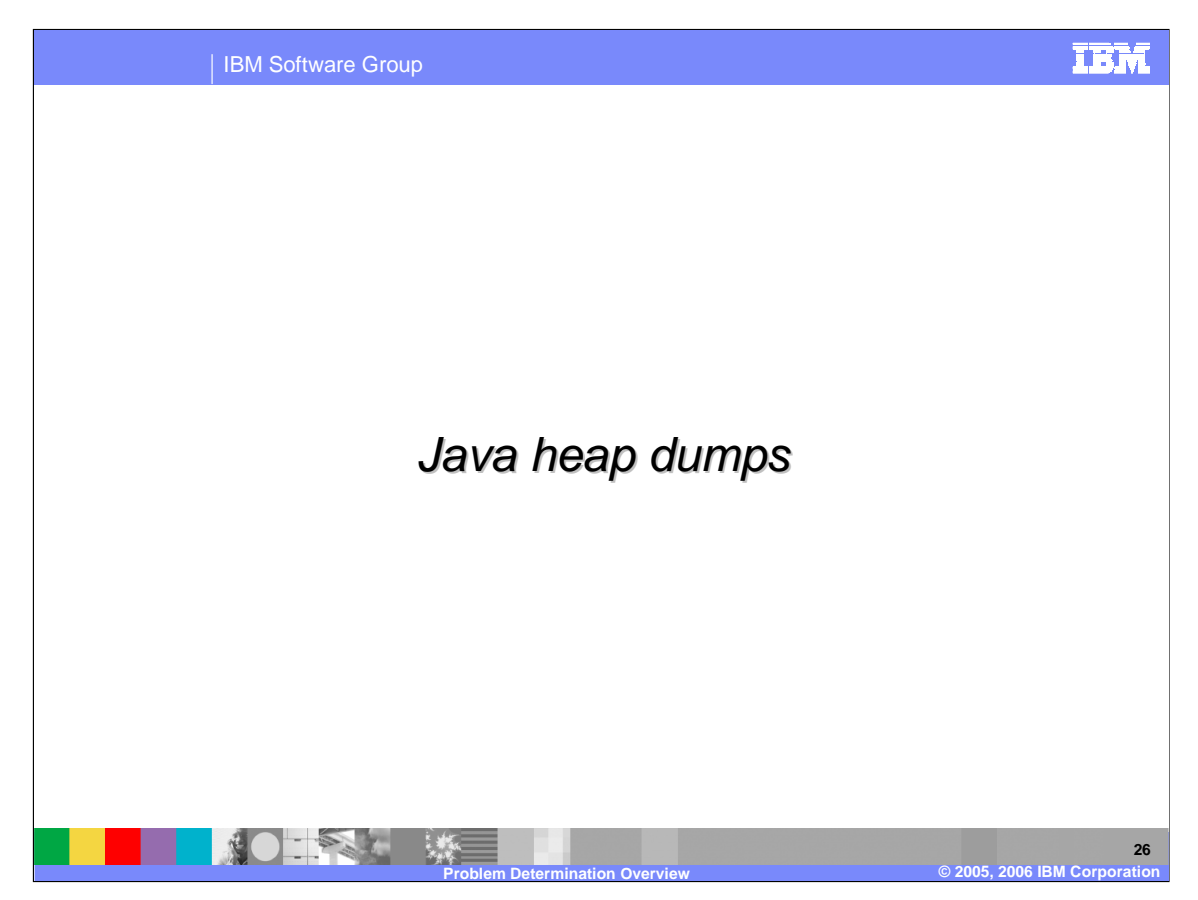

This section covers Java Heap Dumps.

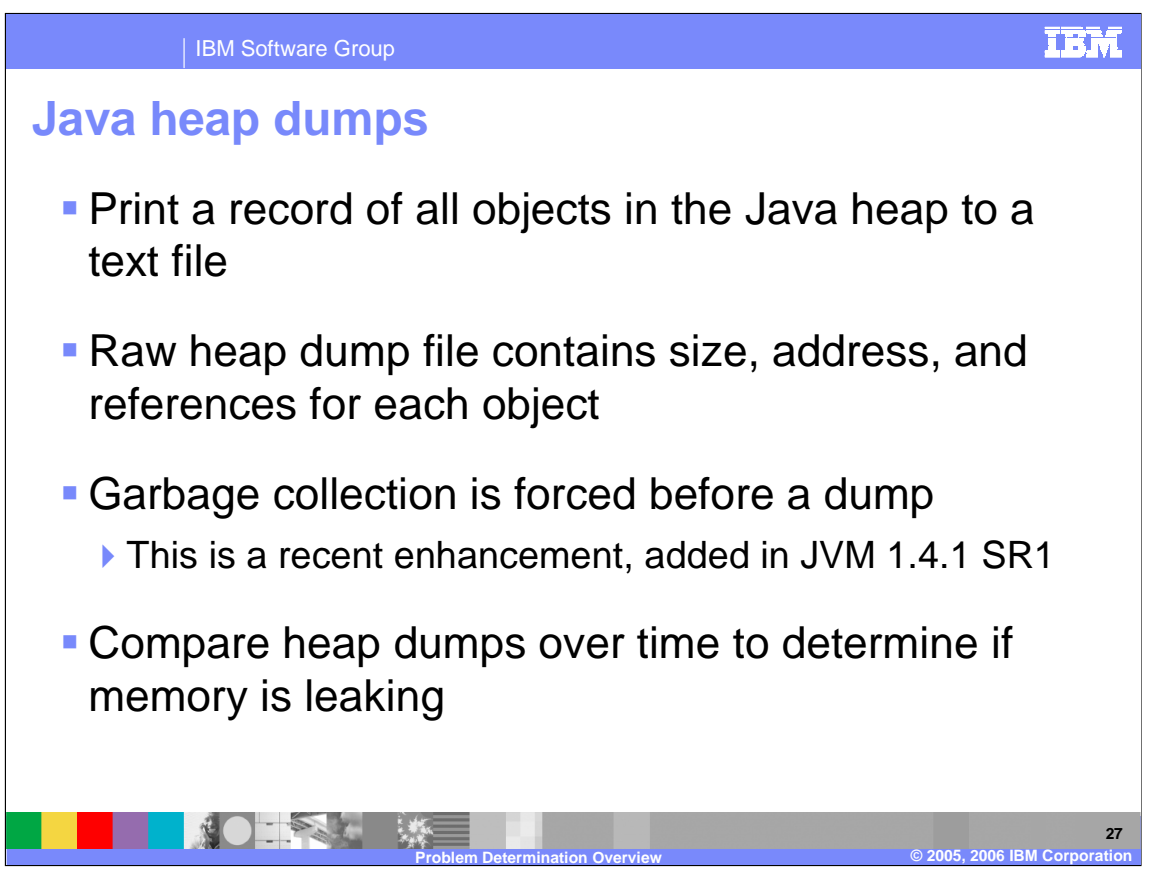

Heap dump capability is a feature of the IBM Virtual Machine for Java that prints a record of all objects in the Java heap to a text file. The size and address of each object are recorded, and the addresses of all objects that it references. This information can help you understand which objects are responsible for taking up large amounts of memory.

Recently, the JVM was enhanced to trigger a garbage collection before dumping the heap information. This makes the dump more accurate, because only "live" objects (that is, objects that still have references to them) will appear in the dump.

By taking multiple heap dumps and comparing object sizes over time you can determine if a particular object is not being dereferenced properly, which could result in a memory leak.

Note that heap dumps are a feature of the IBM Virtual Machine for Java (or JVM). To diagnose memory problems on platforms that do not use the IBM version of the virtual machine, you will need to use a JVMPI profiler, such as Hprof.

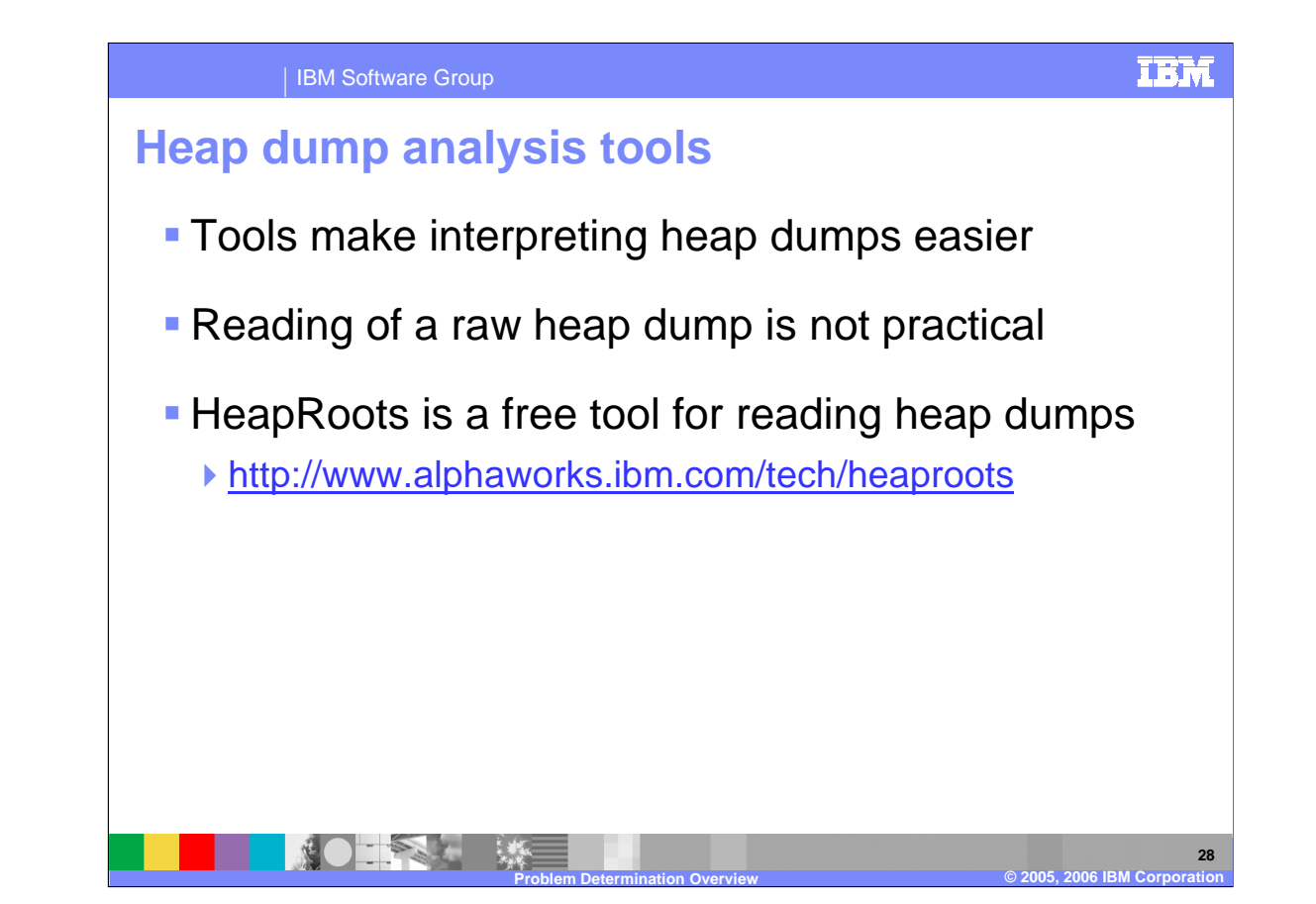

Heap dump files can be very large and hard to interpret in their original format. There are several tools that can help you find the useful information in a heap dump quickly. One such tool, HeapRoots, is freely available from IBM AlphaWorks.

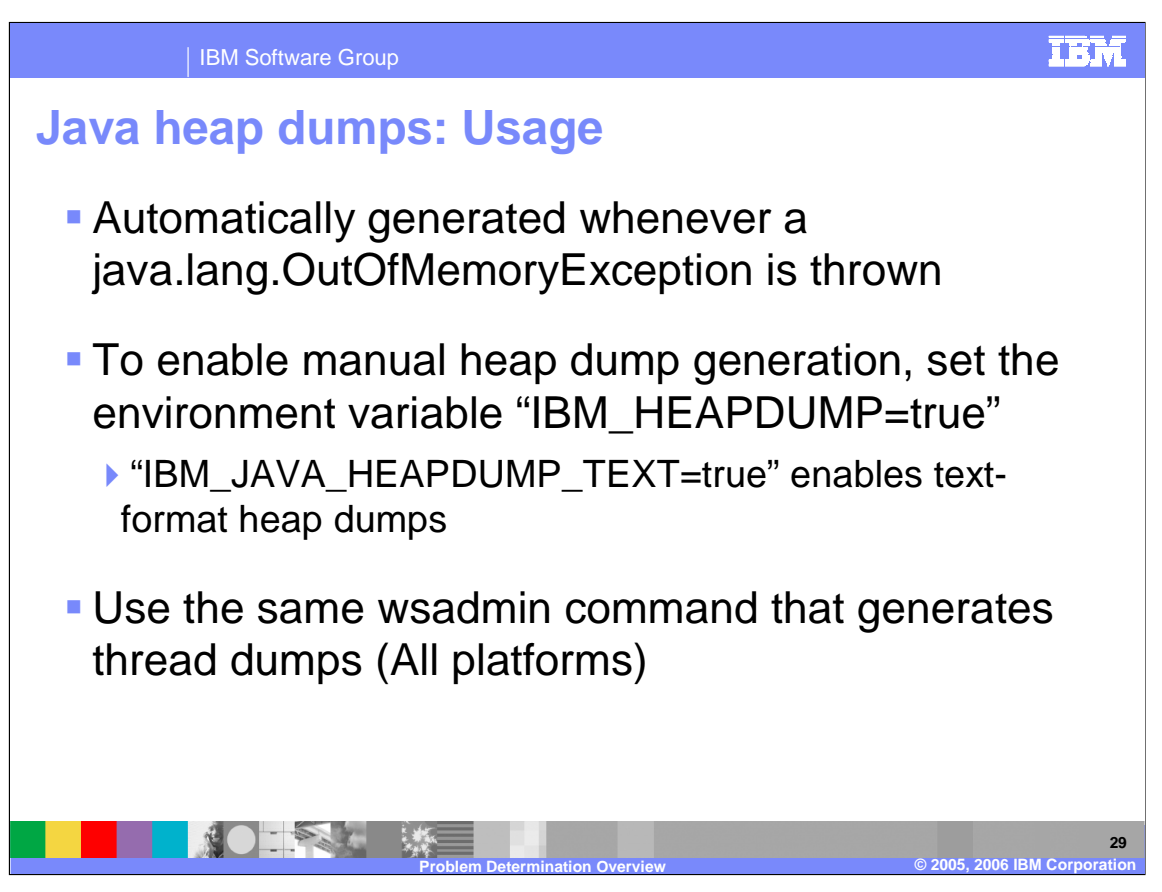

By default, the IBM Virtual Machine for Java will produce a heap dump whenever a java.lang.OutOfMemoryException is thrown. Heap dumps can also be generated at any time if the environment variable IBM\_HEAPDUMP=TRUE is set. With this variable set, triggering a Java dump with wsadmin will cause a heap dump to be generated as well.

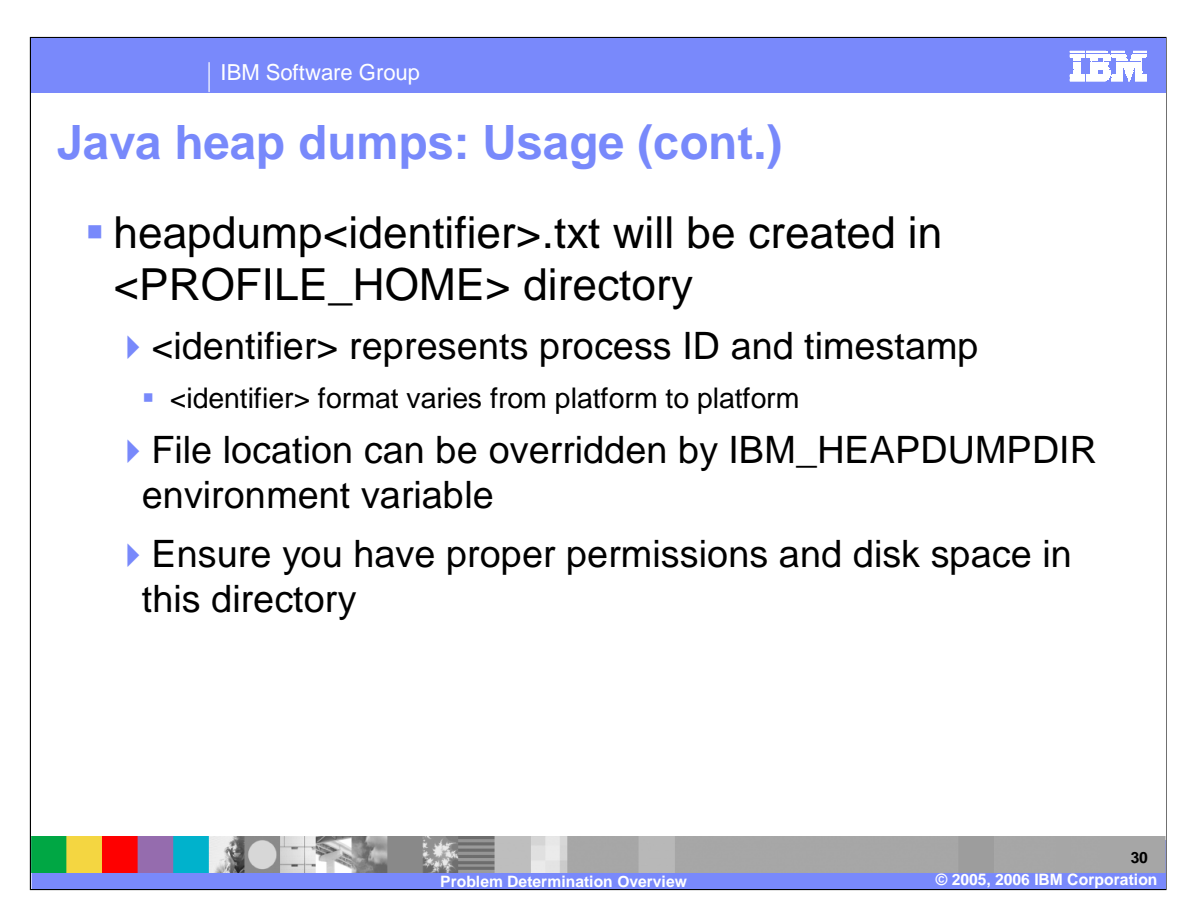

By default, the heap dump file will be created in your profile's home directory. The identifier shown in the filename above represents the process and the timestamp, but the exact format varies from platform to platform.

The file location can be overridden by the IBM\_HEAPDUMPDIR environment variable, but you should ensure that you have permissions to write to the specified directory and that there is enough free space to hold the heap dump file.

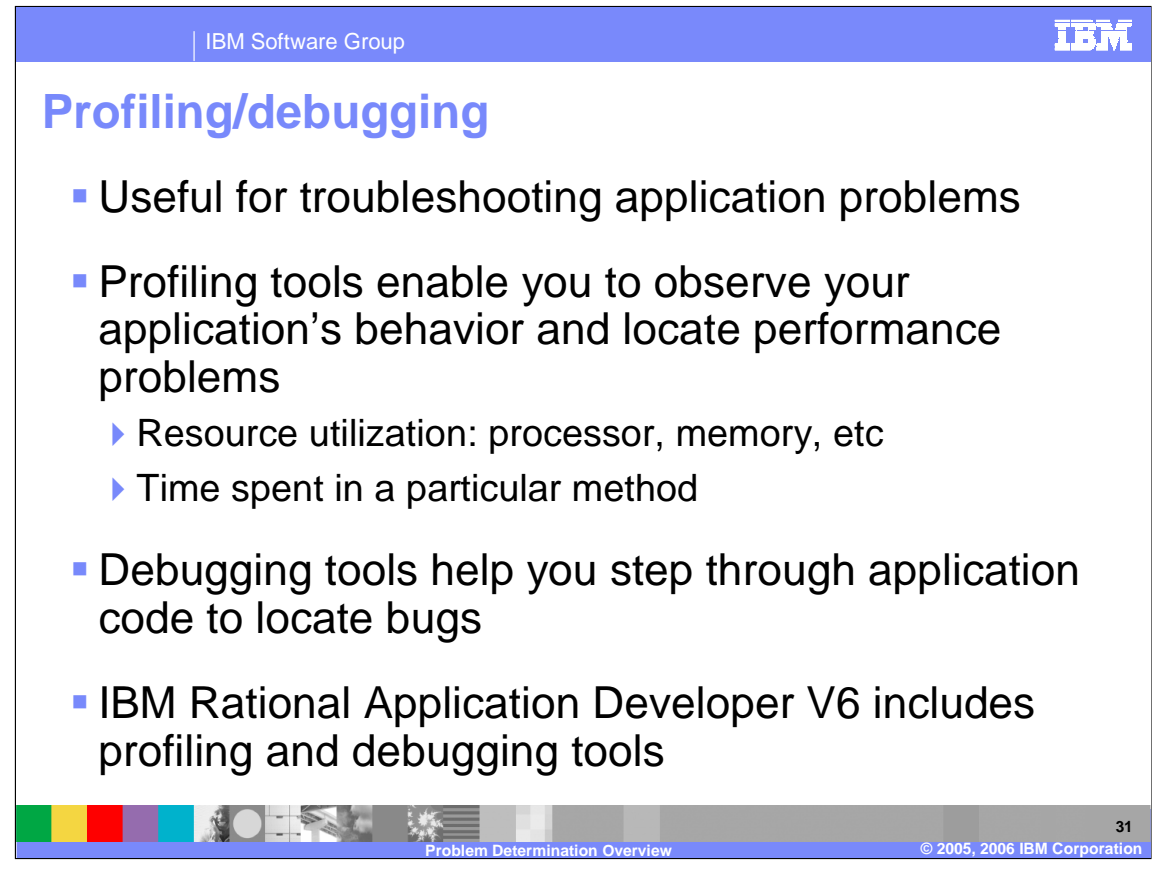

Profiling and debugging are two techniques for troubleshooting application problems.

Profiling tools enable you to look inside of a running application to characterize it's behavior, generally from a performance perspective. You can observe the application's use of resource, like processor time or memory, and you can also observe the amount of time spent in each method, to determine if a particular method is causing a slowdown. Java Profilers use JVMPI, the Java Virtual Machine Profiling Interface, to gather this data. A simple profiling tool, called Hprof, is built in to the Java Virtual Machine.

Debugging tools are generally used to find bugs in an application. They allow you to step through the execution of code in a controlled fashion, making it easier to isolate and eliminate problems.

IBM provides profiling and debugging functionality in Rational Application Developer. Several third-party tools are also available, and fill a wide variety of needs in this space.

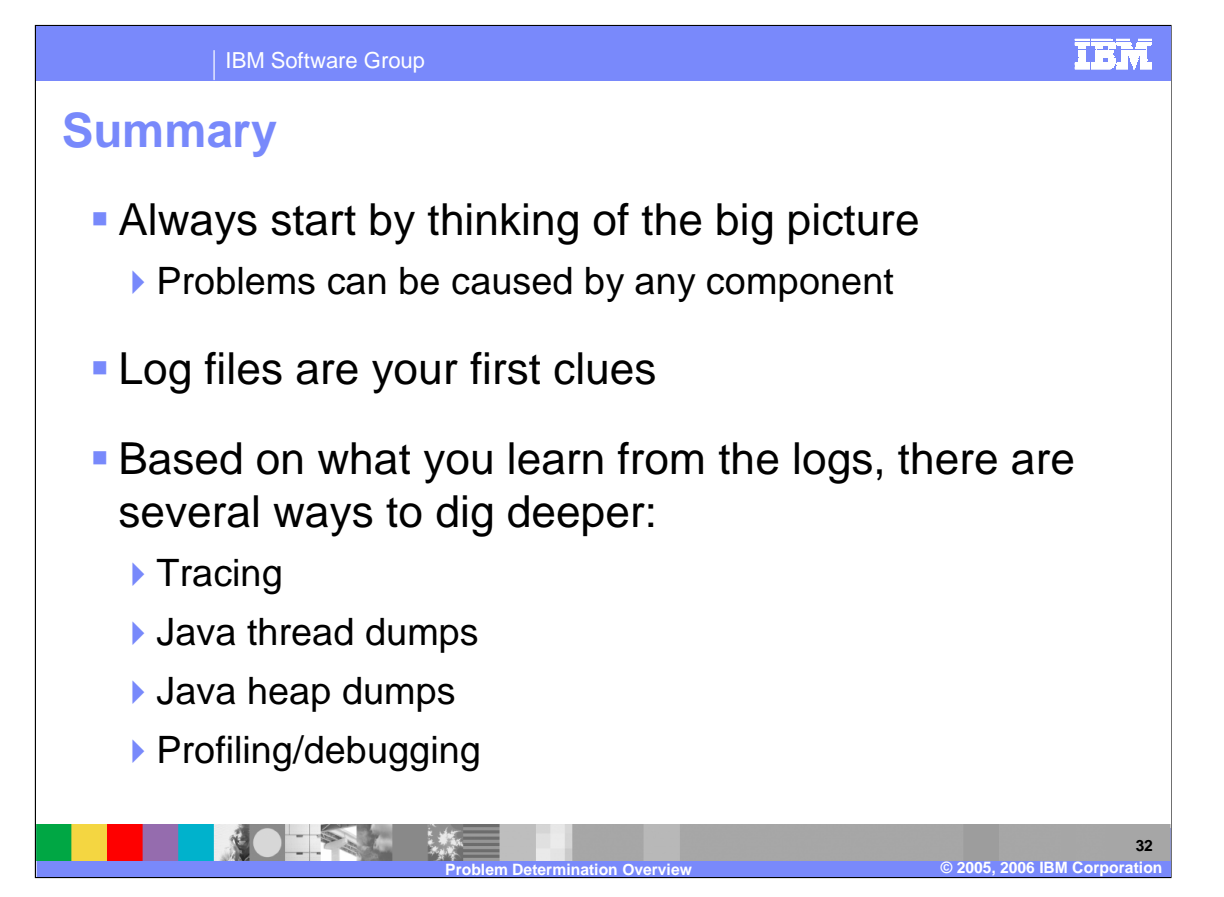

In summary, this presentation has given you a basic overview of problem determination tactics for WebSphere Application Server. Always remember to look at the big picture, and consider that any component could be the cause of your problem. Start troubleshooting by looking at the relevant log files. The log files should get you started, and you can dig deeper by employing the tactics discussed in this presentation. Component isolation helps you simplify the environment and drill down to the broken component. Tracing logs detailed information about the execution of WebSphere Application Server. Java thread dumps show you the state of every thread in the Java runtime at a given time. Java heap dumps are a snapshot of the Java memory space at a point in time. Profiling and debugging are methods by which you can use external tools to learn more about the execution of your code and the server.

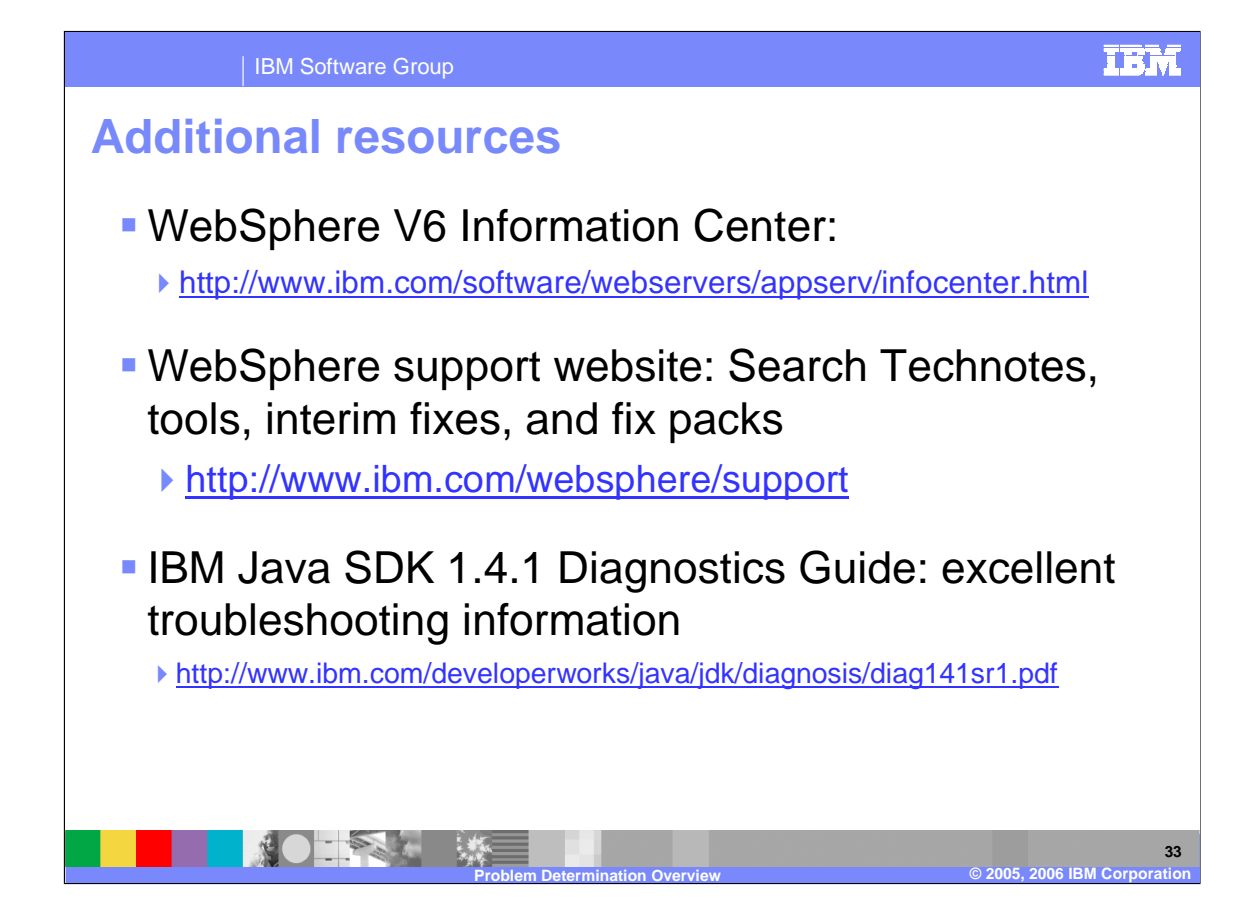

## **Tools reference**

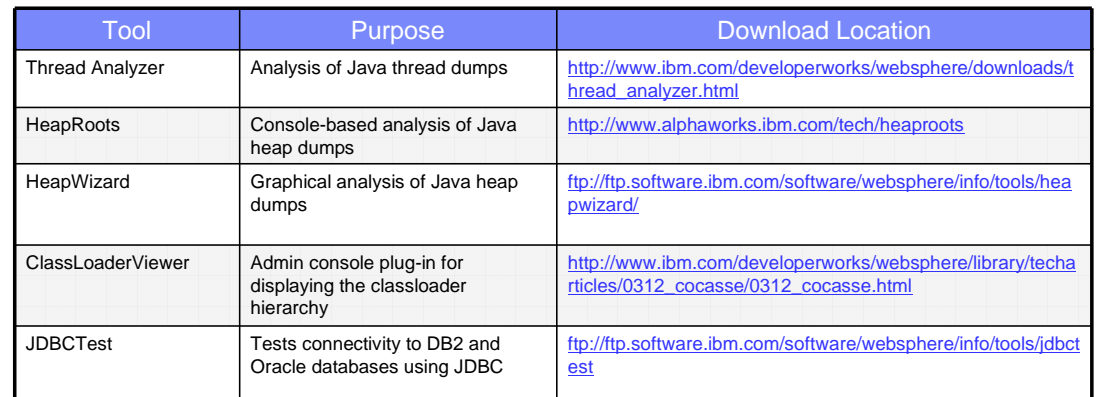

**NOTES ME** 

**34 Problem Determination Overview © 2005, 2006 IBM Corporation**

IBM Software Group

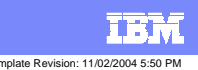

## **Trademarks, copyrights, and disclaimers**

The following terms are trademarks or registered trademarks of International Business Machines Corporation in the United States, other countries, or both:

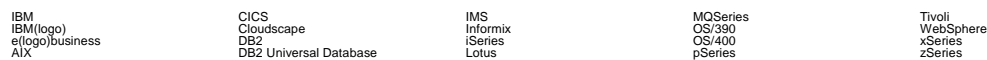

Java and all Java-based trademarks are trademarks of Sun Microsystems, Inc. in the United States, other countries, or both.

Microsoft, Windows, Windows NT, and the Windows logo are registered trademarks of Microsoft Corporation in the United States, other countries, or both.

Intel, ActionMedia, LANDesk, MMX, Pentium and ProShare are trademarks of Intel Corporation in the United States, other countries, or both.

UNIX is a registered trademark of The Open Group in the United States and other countries.

Linux is a registered trademark of Linus Torvalds.

Other company, product and service names may be trademarks or service marks of others.

Product data has been reviewed for accuracy as of the date of initial publication. Product data is subject to change without notice. This document could include technical inaccuracies or<br>fuyographical errors. IBM may make

Information is provided "AS IS" without warranty of any kind. THE INFORMATION PROVIDED IN THIS DOCUMENT IS DISTRIBUTED "AS IS" WITHOUT ANY WORKEANTY, EITHER<br>EXPRESS OR IMPLIED. IBM EXPRESSLY DISCLAIMS ANY WARRANTIES OF MER

The provision of the information contained herein is not intended to, and does not, grant any right or license under any IBM patents or copyrights. Inquiries regarding patent or copyright<br>licenses should be made, in writi

IBM Director of Licensing IBM Corporation North Castle Drive Armonk, NY 10504-1785 U.S.A.

Performance is based on measurements and projections using standard IBM obnominal controlled enviroment. All customer examples described and the measurement as illustrations of how those considerations of how those only ap

© Copyright International Business Machines Corporation 2005, 2006. All rights reserved.

Note to U.S. Government Users - Documentation related to restricted rights-Use, duplication or disclosure is subject to restrictions set forth in GSA ADP Schedule Contract and IBM Corp.

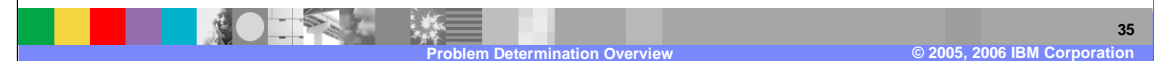